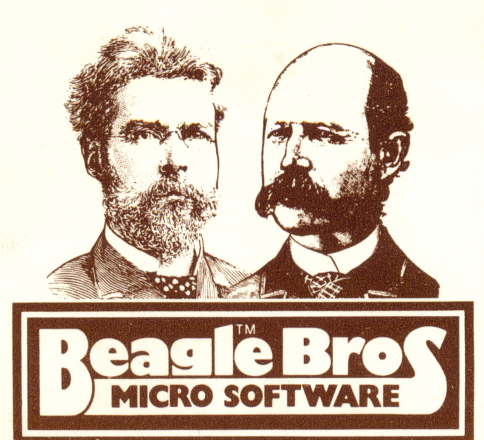

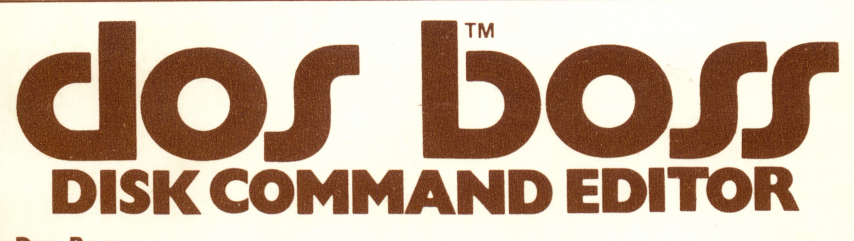

Dos Boss is an extremely easy-to-use, thoroughly-documented Apple utility package from Beagle Bros, that will customize your disk system and truly personalize your personal computer!

#### Rename Apple's DOS Commands.

To make a change, simply run DOS BOSS, enter the original form of any DOS command (say "CATALOG"), then your new command word (say "CAT") and that's it! Now "CAT" will catalog your disks! Other changes are created with equal ease. For example

#### Rewrite Error Messages.

"SYNTAX ERROR" can be renamed "CANNOT COMPUTE" or "TRY AGAIN!"; "DISK FULL" can be "(BURP!)"; anything you want! Any unauthorized attempt to save a program can produce a (beep!) "NOT COPYABLE!" message.

#### Run programs with one keystroke!

DOS BOSS completely simplifies Apple program selection. Now you will see a single letter next to each file name in your catalogs. Pressing the appropriate key will RUN, BRUN or EXEC the chosen program for you automatically! No limit to the number of file names!

#### Customize your Catalogs!

Group your programs by file-type (A, I, B & T) when you catalog. OR catalog only the file-types you want.

Replace Apple's unnecessary "DISK VOLUME" heading our personal disk number, title or name, with or without the Volume Number.

Convert long catalogs to 2 or 4 columns so that EVERY file name fits on the screen. Omit or alter sector numbers and language codes too.

DOS BOSS'S change features may be appended to any or all of your programs, so that anyone using your disks (booted or not) on any Apple will be formatting DOS the way YOU designed it!

### **\* Plus The DOS BOSS BOOK!**<br>Easy-to-Read Documentation Easy-to-Read Documentation and Juicy Apple Information!

You don't need to be an Apple Expert just to read our instructions. The DOS BOSS BOOK is an excellentty-wntten Apple learning tool covering not onty DOS BOSS, but a whole range of Apple facts and fea tures. PART 1 discusses each DOS BOSS feature.

**PART 2** is an extensive collection of instructions for executing a whole pile of DOS & non-DOS tricks, experiments and customizations, such as. . .

- Make your programs un-listable or un-catalogable,
- Explore and (try to) explain a strange new nest of Apple bugs!
- Type inverse or flashing characters directly onto the screen. Put "illegal'' catalog sub-headings into your catalogs, inverse if you like and formatted the way you want!

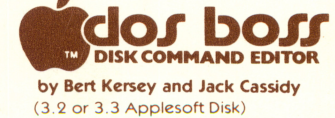

Copyright © 1981, Beagle Bros. Micro Software, 4315 Sierra Vista, San Diego, CA 92103

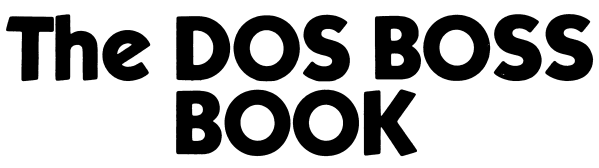

Complete Instructions for Using

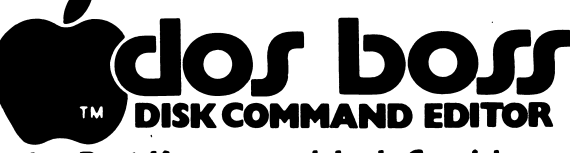

by Bert Kersey and Jack Cassidy

## Plus a New Assortment of APPLE II TIPS AND TRICKS

### TABLE OF CONTENTS

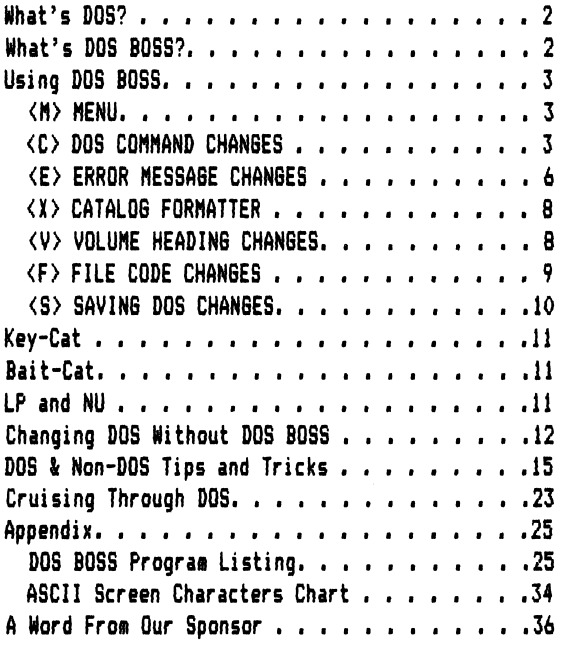

#### Entire contents Copyright © 1981, Beagle Bros. Micro Software 4315 Sierra Vista, San Diego, CA 92103, (714) 296-6400.

"Apple", "Apple II", and the Apple L030 are all registered trade marks of the Apple Computer Company.

### What's DOS?

DOS is Apple's "Disk Operating System". Without it, your Apple simply does not know how to perform any function that involves a disk— load a program from disk, catalog, tell you "FILE NOT FOUND", access a text file, etc., etc., let alone start the motor on your disk drive. Without DOS, your Apple DOES know how to execute BASIC functions (I assume you are using Applesoft or Integer BASIC), because BASIC is BUILT IN to your Apple in the form of unchangeable hardware, or "RON" (Read Only Memory). DOS (rhymes with "boss", by the way) is actually a complex machine-language PR08RAN that is entered into your Apple's memory in "RAN" (Random Access Memory) each time you boot a disk. DOS normally remains in memory as long as your Apple is turned on and is not affected or changed by anything you ordinarily do-- programming, loading, saving, deleting, etc.

So, after you boot a disk (load DOS), your Apple knows TWO sets of instructions, BASIC and DOS. When you enter an instruction through the keyboard, the Apple checks it FIRST to see if it is a DOS command, THEN to see if it is a BASIC command. If you type "ABCFED" with a carriage return, for example, the Apple checks its entire 28 word DOS command vocabulary (words like "CATALOG", "INIT", "DELETE", etc.) to see if it knows "ABCFED". If it doesn't, it then checks its BASIC vocabulary (words like "LIST", "SOTO", "AND", "NEXT", "POKE", etc.). If it can't find "ABCFED" there, it gives up and prints "?SYNTAX ERROR" or "### SYNTAX ERR". If it DOES know the word that you have typed, it executes the command according to the instructions that reside in memory, either DOS or BASIC, depending on where the command was found. All of the above takes approximately no time at all.

### What's DOS BOSS?

Since DOS is an ACCESSIBLE written program in RAN and not a permanent collection of hardware like BASIC, you can CHANGE it to suit your desires and to have more control over your computer. DOS BOSS is the key to making these changes. With DOS BOSS, you will have immediate access to DOS's most visible functions and features. With this book, you will have even further control, and learn a bit more about what goes on inside your Apple's "brain". I have written as much as possible from a beginner's viewpoint, assuming that you know nothing of machine level programming or the way a computer works. Technical details, whenever possible, have been omitted or written in English. Let's get on with it and have some fun!

### Using DOS BOSS

DOS BOSS is easy to use. Let's use it!

#### STARTING OUT

Boot the DOS BOSS disk. Vou are now operating under normal DOS conditions with your normal Apple. Now type RUN DOS BOSS and hit "return".

#### (M) MENU

In a few seconds, you will see the DOS BOSS NENU, showing the DOS change options available to you. To the left of each option is a letter inside of  $\langle \rangle$ brackets. This indicates that only one keypress is needed to select the option. Nost of what you do with DOS BOSS will be done with one keypress (no "return" necessary).

You will need to return to the NENU each time you want to select another DOS BOSS feature. To do so, simply type an M or an M + carriage return (cr) from almost any part of DOS BOSS. If you wanted to, you could even hit RESET and RUN DOS BOSS again without losing the DOS changes you had made so far. DOS BOSS'S "variables" are actually memory values in DOS and will not be cleared when you RUN any program or change languages because DOS is tucked safely above HINEN, the highest memory location accessible by your BASIC (Applesoft or Integer) programs.

Let's cover the DOS BOSS features—

#### (C) DOS COMMAND CHANGES

Select C from the NENU and you will soon be presented with Apple's 28 DOS COMMANDS, ready to be changed. To the right of each command should be the word "SANE". This means that each command is in its standard form (CATALOG will catalog; LOAD will load, etc.). If all the commands are not marked "SANE", you may standardize them at any time by entering a \$ sign.

Let's change a command: Select "CATALOG" as a test command by pressing the R key (no need to press "return"). Now, type in a new command, seven characters or shorter (no spaces, commas or colons allowed in commands!), and hit "return". In a few seconds, you will see your new command in inverse to the right of CATALOG. During the pauses between your inputs, the Apple is making room for the new command, inserting the new command in DOS, and "sliding" all other commands up or down to be adjacent. See "CRUISING THR0U6H DOS" later in this book for a memory layout of the DOS commands.

For a test, enter "CAT" as the new CATALOG command. Exit the CONNAND CHAN6E NODE by pressing N for NENU and exit DOS BOSS by pressing Q for QUIT. Now try to CATALOG a disk. The word CATALOG gives you a SYNTAX ERROR (the Apple thinks it means CATAL06 AL06), BUT the word CAT catalogs your disk! Nuch easier to type, right? How about changing the command to CC? Simpler yet! Type RUN now and change it.

There are 132 character locations set aside for DOS Commands. The total length of all 28 commands may not exceed 132 characters. DOS BOSS will let you lengthen a short command IF you have shortened another and have the spare characters available. To lengthen the FP command to the word APPLESOFT, for example, you could shorten CATAL08 to CAT and VERIFY to VER. You have created seven spare characters, and now you can lengthen FP to APPLESOFT. Each new command may be as long as the number of underscores  $($ enter the new word. DOS BOSS will not allow a command longer than nine characters. In DOS BOSS, on certain long commands, the new command will overwrite the original on the left. This was done in the interest of saving screen space.

#### COMMAND POSSIBILITIES

You may want to change all or just a couple of commands to cover a given situation. Let's take a look at just a few change ideas. Nore command change ideas appear in the Error Nessage section of this book.

CATALOG-- Shorten it. See above.

INIT— Accidently typing INIT could prove disastrous! For me, it resembles "INT", the Integer command just a bit too much. Why not change INIT to KILL or a longer code word like FORRNATT?

INT— Another command you don't want to accidently type, since it will ERASE any BASIC program in memory. If you have the spare characters, you could rename this command INTEGER or I/B or >.

FP— Beginners have a hard time remembering this one. A/S or APPLESOFT or ] (shift-N) might make more sense to you.

EXEC— I use EX. I have a Text File called LIST that turns on my printer, sets it up for 80 characters per line, lists a program, then turns the printer off. To list any program on my printer, I simply type EXLIST (meaning EXEC the file named LIST), and my printer goes to work with my program still intact! The BASIC LIST command, of course, still lists on the screen in the normal manner.

BRUN— Typing HELP can BRUN a user instruction file named LP if you rename the BRUN command HE (HELP then means BRUN LP). Try it. There's a sample LP program on the DOS BOSS disk which runs the ASSISTANCE program.

VERIFY— VV is perfect here; much shorter (and REAL hard to misspell!)

LOAD & SAVE-- Special commands! If you rename them, you must name other commands "LOAD" and "SAVE" or your system will freeze if they are accidentally typed, thinking you are doing a cassette LOAD or SAVE. Nore later in the Error Message Section.

RUN— RUN by itself is a BASIC command. With anything following it other than a carriage return, it is a DOS command. It is best not to mess with DOS's RUN command... Oh, 60 AHEAD!! It's fun to confuse your Apple! If you rename RUN, R, for example, your Apple could misinterpret the BASIC command RUN as RUN UN. If things get totally out of hand while you're experimenting, you can always re-boot.

#### WATCH-OUT-FORS

- 1. If you have changed a command (say CATALOG to CAT) and encounter a ctrl-D execution of that command in its REGULAR FORN in a program (like PRINT CHR\*(4);"CATAL06"), the program will bomb with a SYNTAX ERROR or 7SYNTAX ERROR. Boot normal DOS if you aren't familiar with a program.
- 2. BE CAREFUL WITH ONE-LETTER COMMANDS' It's best to use a letter that no other command starts with.
- 3. Giving a DOS command a BASIC command name will make the BASIC command unusable. Change CATAL06 to LIST, for example, to make your programs un-LISTable. Remember, Apple checks DOS, THEN BASIC for commands.
- 4. Don't use spaces in commands. If you want a two-word command like CAT LIST, enter it in DOS BOSS as CATLIST. The Apple is trained to ignore spaces-) For example, the normal CATALOG command will execute fine as CAT A LOG or CATAL 0G.
- 5. Don't put commas or colons in commands. Apple's INPUT function won't allow them, so DOS BOSS won't either.
- 6. All DOS commands except CATALOG, CLOSE, INT & FP must be followed by other words or characters, usually a file name, to be valid. Just thought I'd mention it.
- 7. With duplicate DOS commands, only the first one will function.

#### SELF-TEST

You can quickly print all DOS commands in their current form without having to enter the Command Change mode--

- 1. Quit DOS BOSS with a Q.
- 2. Type RUN 22222 ("return").

If you see some inverse +'s, those are spare characters.

### (E) ERROR MESSAGE CHANGES

Error Hessage changes are aade just like Cowiand changes. Select the aessage and type in a new one. When you are finished, hit N for MENU. Changing error aessages is faster, because LENGTHENIN6 MESSAGES IS NOT ALLOWED, and DOS BOSS lengthens any shorter-than-standard aessage with invisible spaces. In DOS BOSS, on certain long error messages, your new message will overwrite the original on the left. This was allowed in the interest of saving screen space.

#### TESTING ERROR MESSAGES

To see if your altered error messages are printing the way you want, you can trigger each with the following (standard) DOS coaaands: LANGUA8E NOT AVAILABLE- LOAD an INT file with an Applesoft-only Apple. RANGE ERROR-- MAXFILES 17. WRITE PROTECTED-- SAVE FILE with a write-protected disk. END OF DATA- WRITE an eapty Text File, TFILE, and then EXEC TFILE,R2. FILE NOT FOUND-- LOCK X (no Program X on disk). VOLUME MISMATCH-- LOCK X,V123 (123 is wrong voluse nuaber). I/O ERROR- CATAL06 with no disk in drive. DISK FULL- SAVE X with a full disk. FILE LOCKED-- SAVE FILE where FILE is locked. SYNTAX ERROR-- CATALOGX. NO BUFFERS AVAILABLE- Set HAXFILES 1. Then OPEN a file, and CATAL06. FILE TYPE MISMATCH- BLOAD FILE where FILE is in Applesoft or Integer. PROGRAM TOO LARGE-- Lower HINEM to 3000 and LOAD a large program.

#### COMPUTERS-DON'T-HAVE-TO-TALK-LIKE-COMPUTERS DEPARTMENT

Cone on gang! Loosen up your Apple! Life is too short for those D-U-L-L error aessages!

DISK FULL- Maybe aake it BURP! instead.

LAN6UA6E NOT AVAILABLE- How about NO SPEAKA DA INTE6ER!

FILE NOT FOUND-- TRY AGAIN, BOZO!

PROGRAM TOO LAR6E-- CANNOT COMPUTE!

ANYTHING-- How about BUMMER!

Or RATS!!

Or CAN'T YOU SPELL?

Or HUH??

SYNTAX ERROR— Should be renaaed DOS ERROR or anything not reseabling Applesoft's ?SYNTAX ERROR or Integer's ### SYNTAX ERR. When a DOS error is encountered, you should instantly be able to recognize it as such.

#### COMMAND/MESSAGE COMBOS!

This is fun! I'll give you a some examples, and you take it from there. These changes may all be appended to any program (more later in the "SAVING DOS CHANGES" section, page 10).

1. Change the SAVE command to KEEP.

- 2. Change the READ command to SAVE.
- 3. Change the NOT DIRECT COMMAND error message to NOT COPYABLE11

Now when anyone tries an unauthorized SAVE of your prized STAR-SHOOTERS program, he types SAVE STAR-SHOOTERS and gets a "NOT COPYABLE"" message. The Apple thinks "SAVE" means "READ" and prints the message you have assigned to an illegal direct READ command! YOU can still save the program by typing KEEP STAR-SHOOTERS.

See page 21 for more ideas on this.

or...

1. Change the CATALOG command to CAT.

- 2. Change the VERIFY command to CATAL.
- 3. Change the FILE NOT FOUND message to It TYPE "CAT"!.

Here, the Apple thinks CATALOG means VERIFY file 06, can't find file OG, and prints the instructions for your new CATALOG command! Handy if a stranger is using your DOS BOSSed Apple and wants to catalog.

or...

1. Change the READ command to LIST.

2. Change the NOT DIRECT COMMAND message to NOT LISTABLE!

Another in a long series of ways to Non-listify your programs to frustrate beaky people!

#### SELF-TEST

You can quickly print all DOS error messages in their current form without entering the Error Nessage Change mode-

la Quit DOS BOSS with a Q.

2. Type RUN 22333 ("return").

#### (X) CATALOG FORMATTER

It can be frustrating when all of your file names won't show on the screen at one time. 23 is the normal maximum. DOS BOSS'S Catalog Formatter can increase this to 88! Enter this mode from the NENU with an X. You can re-layout your catalogs as indicated by the chart on the screen. Try all of the options. Each selection will instantly show you your new catalog format, so BE SURE YOU HAVE A DISK IN YOUR DRIVE. Options 3 & 4 will eliminate your language codes (A.I.B & T) and sector numbers for added horizontal space. These codes are usually not necessary anyway.

One drawback to the two and four-column catalogs is that file names longer than the maximums shown on the right of the screen will be chopped off when presented. You must either shorten these file names (the best solution) or RENEHBER them so you can access them by their real titles.

DOS BOSS creates these multi-columned catalogs by simply removing the carriage returns after each file name. Three-columned catalogs are not possible using this procedure, since an odd number of characters would be required on each line, and it takes 40 characters horizontally to fill the screen. See "Naking Changes Without DOS BOSS" a few pages from here for more.

Don't use file names with hidden control characters with the split catalogs; the columns will get out of alignment. Two and four-column catalogs will sometimes look better if you make the LOCK and UNLOCK codes INVERSE with DOS BOSS. See <F> FILE CODE CHANGE.

#### (Y) VOLUME HEADING CHANGES

To me, Apple's "DISK VOLUNE 254" message is clunky, and takes up too much screen space. DOS BOSS will permit you to replace the heading with anything you want, UP TO 16 CHARACTERS IN LEN6TH. You can also eliminate OR include the Volume Number itself. Select V from the NENU for a test run.

A sample of the current heading will be displayed on the screen. To remove or include the Volume Number, press #. To change the message, press C. and type in a new heading followed by "return". "Return" alone will restore the standard (even if it IS clunky!) DISK VOLUNE heading. You may also select N, I, or F for a Normal, Inverse, or Flashing heading. The Volume Number, when visible, must always be Normal.

Special characters may be used to create trick titles. The 3 will print as a carriage return for multi-line titles. The  $^{\wedge}$  will do a line feed. And the  $^{\wedge}$ will let you indent a title, nice in Inverse (normally, the Apple ignores a leading space on an INPUT; the > remedies this problem!). The < acts as a backspace. Fool around with these special characters, and you'll see the results. ALL CATAL06S WILL HAVE THIS TITLE until another disk is booted, or until a new title has been injected into DOS.

#### DISKVOLTRIX

- 1. Hake your heading GEORGE'S DISK3V- and you will get a nice two-line heading with a V-254 (or whatever Volume Number the disk was INITed with) on the second line.
- 2. Try A^B^C^<D^<<E^<<F in inverse with no Volume Number! I like to use >BEABLE8>BR0S.> in Inverse.
- 3. Or tA 002 HELLO with no Volume Number. A phony program! See "Making Changes Without DOS BOSS" later on regarding removing the carriage return and blank line after the heading.
- 4. Omit the Volume Number, and make the heading >>>>> (blank). Who needs it, anyhow?

#### (F) FILE CODE CHANGES

Your A, I, B and T file codes as well as your t and " " lock & unlock codes may be any ASCII screen character you want, Inverse, Flashing, or Normal. Change them as indicated on the screen in the File Code Change mode.

#### SUGGESTIONS:

- 1. Alter your file codes or make them ALL INVISIBLE (spaces) to disguise your files from unauthorized users.
- 2. Make Applesoft's A, a J, Integer's I, a  $\lambda$ , Binary's B, a  $t$ , and Text File's T, a ". The Key-Cat Program on the DOS BOSS disk uses this set. Hake up your own. See Note 4 below.
- 3. Hake the LOCK and UNLOCK codes Inverse to give your catalogs a left border. This helps visually separate columns if you are set up with DOS BOSS'S multi-columned catalog.
- 4. If you are using Key-Cat (page 11), YOU NUST USE ALL STANDARD FILE CODES AND LOCK & UNLOCK CODES.

#### (S) SAVING DOS CHANGES

Press S from the menu for DOS BOSS'S two Save Options.

#### QUIT AND INIT

The easiest way to save DOS changes is to create the set-up you like with DOS BOSS, load or create a new "Hello" program, and INIT A NEW DISK with your DOS changes in memory. Booting that disk will format your new DOS for you.

#### CREATING POKE FILES

Another way to save your new DOS is to use DOS BOSS to create "Poke-Files" which may be appended to any BASIC program. When executed, these pokes will change the values necessary to structure your new DOS.

First, be sure you have a disk in your drive. Select S from the NENU. Then...

- a. Press P. You will be asked which TYPES OF CHANGES you want to save; Commands, Error Nessages, and/or Catalog changes. The Catalog changes include File Code, Disk Volume Heading, and Column changes.
- b. Press Y for each Change Type you want to save, and press S. A text file will be created for each. This will take 30 seconds or so, and you can watch the action.
- c. Press Q to exit DOS BOSS and catalog your disk. You will see three text files in the catalog; ERR-POKES, CAT-POKES and CON-POKES.
- d. Type NEW, and LOAD or create any BASIC program. BE SURE LINES 30000-30999 ARE NOT USED. That is where data from the Poke Files will be appended.
- e. EXEC the appropriate files. EXEC C0N-P0KES if you are saving Command changes. EXEC ERR-POKES if you are saving Error Hessage changes. EXEC CAT-POKES if you are saving Catalog Format changes. Each file you EXEC will be appended to your program.
- f. Put a 60SUB 30000 in your program and an END before the pokes if necessary. Now this program will format DOS as you have designed it! It can be a "Hello" program if you want. Just delete an existing Hello Program and SAVE this new program under the same name.

Try the above procedure and save your results. There is a program on the DOS BOSS Disk called N0RNALIZER. RUNning it will normalize DOS BOSS changes for you (if you don't want to re-boot).

NOTE: Only NON-STANDARD error messages will be poked in by DOS BOSS'S SAVE Feature. All other error messages, including any existing non-standard messages, will remain unchanged.

## Also on the DOS BOSS Disk

#### KEY-CAT and BAIT-CAT

STOP!! If you have altered certain DOS Commands in memory with DOS BOSS, rename the strings in LINE 10 of Bait-Cat and Key-Cat or THESE PROGRANS HI6HT NOT WORK! Your new RUN, BRUN and EXEC commands must be six characters or shorter for Key-Cat. Nulti-columns, non-standard file codes and other DOS BOSS changes will also disable Key-Cat.

#### KEY-CAT

KEY-CAT is a little BASIC program that will make programs easier to select from the catalog. It is especially handy for non-typers and people not familiar with computers. RUN it and you will see a catalog of your disk. To the left of each file name will be a letter. Press the letter next to the file you want, and Key Cat will RUN, BRUN or EXEC it for you!

If you have more than 17 file names on your disk, the catalog will pause as usual when the screen is full. Press any key to continue, OR, if you see the file name you want on the screen, PRESS THE "RETURN" KEY, and the selection letters will appear.

Type \* as your selection and sectors used (SEC USE) and sectors free (SEC FRE) will appear on the screen. Z will let you escape Key-Cat.

Key Cat makes long file names more practical, since you don't have to type the file name to use it. You can use a file name like STAR TREK \*9 WITH NEW HONSTERS. The dots on the right of the Key Cat catalog indicate Apple's maximum 30-character file name length.

RENANE KEY-CAT,N and you will only have to type RUNN to change programs. Or RENANE KEY-CAT,DOWN and use RUNDOWN! (Also see NU below).

#### BAIT-CAT

RUN BAIT-CAT to see your files separated by file types; B,A,I and T. If you want to rearrange the order of your files or eliminate certain types, CHAN6E CO\* IN LINE 150 OF BAIT CAT. Only B,A,I and T are allowed, any order you want.

#### LP

LP is a jokey little program to demonstrate a possible use of DOS BOSS'S Command Change feature. With DOS BOSS, change BRUN to HE. Then typing HELP will BRUN LP (LP runs a program called ASSISTANCE). You could provide user instructions of your own design this way.

#### NU

NU will RUN KEY CAT for you. Change EXEC to NE and the EXEC String in Key Cat (Line 50) to "NE". Now, simply typing NENU will EXEC NU which RUNs KEY CAT!

# Changing DOS Without DOS BOSS

Apple's changeable memory (RAN) consists of approximately 48,000 changeable memory locations, (32,000 if 32K). Each location or address is assigned a value from 0 to 255. It is easy to PEEK or look at a value at any location (Example: PRINT PEEK(300) will produce a number, 0-255), and POKE in a new one if you want (Example: POKE 300,123 will change that number to 123). DOS BOSS re-arranges DOS according to your commands by poking or inserting new values into memory for you. Additional possibilities are endless— Here are a few catalog customizations you can make on your own. Any of them may be entered directly or made part of a program. If you want to keep one of these features, INIT with it poked in, or add the pokes to THE END OF your appended poke-file (see "Saving DOS Changes").

#### BEWARE!!

Messing around in DOS can cause S-T-R-A-N-6-E things to happen, and before you finish this section, you (or I) may have a malfunctioning computer. Fear not! To fix things, simply turn off the power and re-boot. Remember, no permanent harm can ever be done to your Apple itself by just pressing keys. BEWARE AGAIN!-) There is also a slight chance that you COULD foul up a DISK as well (if you typed other than the pokes given here), so use an expendable disk

(a copy) to play around with. If the disk does get messed up, you can always erase and re-use it by INITing it. Before trying each new poke below, I advise you to poke back in the original values listed after each example.

ATTENTION OUT THERE! The size of your Apple's memory determines where DOS resides. On the following DOS experiments, use the first set of pokes if you have 48K (doesn't everybody?). Use the second set if you have 32K.

#### PRINT PEEK<44611>

or PRINT PEEKI2B227) if 32K (if 32K) Your Apple should answer with a 2. Let's change it to a 1— POKE 44611,1 or POKE 28227,1 (if 32K)

Now PEEK again, and there's your 1! Now CATAL06 a disk and notice the change you have made. This poke changes the number of digits in your catalog sector numbers to 2 instead of 3. Have you ever seen a file bigger than 99 sectors? Not very often, right? So why clutter up the catalog with extra 0's? (Note: If you REALLY like clutter, poke in a 4 or an 11!) A possible drawback to 2-digit sector numbers: You will scramble your VOLUNE NUNBER (on the screen, not in memory). A solution: OMIT the number with DOS BOSS. Another drawback: If you are using DOS BOSS'S multi-column catalog, this poke will really make a

temporary mess of your columns! (Normal value: 2. Poke a 2 back in to 44611 or 28227, and continue.)

POKE 44459,234: POKE 44460,234: POKE 44461,234 POKE 28075,234: POKE 28076,234: POKE 28077,234 (if 32K) These two pokes will eliminate the blank line after the word CATAL06. 234's mean "do nothing", and these pokes do nothing instead of printing a carriage return. (Normal values: 32,47,174 if 48K, or 32,47,110 if 32K)

POKE 44486,234: POKE 44487,234: POKE 44488,234 POKE 28102,234: POKE 28103,234: POKE 29104,234 (if 32K) This will eliminate the blank line after the Disk Volume heading. (Normal values: 32,47,174 if 48K, or 32,47,110 if 32K)

#### POKE 44452,24: POKE 44605,23

POKE 28068,24: POKE 28221,23 (if 32K) These pokes will let 20 file names appear before stopping for a keypress instead of the normal 18. Poke in any numbers. Always make the first poke value one number larger than the second. (Normal values: 22,21)

#### POKE 44541,173: POKE 44559,186

POKE 28157,173: POKE 28175,186 (if 32K)

The first poke replaces the space (value 160) after the file-type code with a hyphen. The second one puts a colon after the sector numbers. Experiment with other values from the ASCII Screen Chart in the Dos Boss Book Appendix. (Normal values: 160,160)

#### POKE 44567,12

POKE 28183,12 (if 32K)

Will shorten your maximum file name length to 13 characters (on the screen, NOT in memory). Normally this number is 29, for 30 maximum characters. The number of characters is always one less than the number poked in.  $-y$  file name shorter than the maximum fills the remaining space with space. .Normal value: 29)

#### POKE 44578,234: POKE 44579,234: POKE 44580,234 POKE 28194,234: POKE 28195,234: POKE 28196,234 (if 32K)

Cancels all carriage returns after file names. With these 234's poked in, play with poking some small numbers (like 2 or 12; only certain numbers will work) in at 44567 (28183 if 32K), and you can have your own version of the multi-columned catalog. (Normal values: 32,47,174 if 48K, or 32,47,110 if 32K)

#### POKE 44505,234s POKE 44506,234

POKE 28121,234: POKE 28122,234 (if 32K) Shows deleted files in your catalog, and throws in a free bonus inverse character to the right of each. (Normal values: 48,74)

THE FOLLOWING CHANGES ARE PRETTY MUCH WORTHLESS. BUT FUN ANYWAY--

POKE 44596,234: POKE 44597,234s POKE 44598,234 POKE 28212,234: POKE 28213,234: POKE 28214,234 (if 32K) Mill prevent your catalog from stopping when the screen is full. (Noreal values: 206,157,179 if 48K, or 206,157,115 if 32K)

#### POKE 44599,234s POKE 44600,234

POKE 28215,234: POKE 28216,234 (if 32K)

Stops your catalog at each file name, waiting for a keypress on each one (Normal values: 208,8)

#### POKE 50,128

Hakes your catalog invisible (in case you're eabarrased by it). Lists are invisible too! (Noreal value: 255)

POKE 44617,234s POKE 44618,234s POKE 44619,234 POKE 28233,234: POKE 28234,234: POKE 28235,234 (if 32K) Hakes all sector numbers and your voluae number appear as 000's! (Normal values: 217,164,179 if 48K, or 217,164,115 if 32K)

#### POKE 45620,234s POKE 45621,234

POKE 29236,234: POKE 29237,234 (if 32K) Repeats your first file name forever! (Noreal values: 105,35)

#### FOR X=43439 TO 43443s POKE X,7s NEXT X

FOR X=27055 TO 27059: POKE X,7: NEXT X (if 32K)

This obnoxious change replaces the word FILE (+ space) with five ctrl-6 beeps in the FILE NOT FOUND error message. You can poke beeps (7), carriage returns (13), line feeds (10), or anything into any error message as well as the Volume Hessage and other unusual places. Each poke, of course, replaces whatever character was there. (Noreal values: 70,73,76,69,32)

#### POKE 43378,42

POKE 26994,42 (if 32K) Now you've replaced all DOS error message beeps (invisible, but audible ctrl-6's) with visible, but inaudible asterisks! (Normal value: 7)

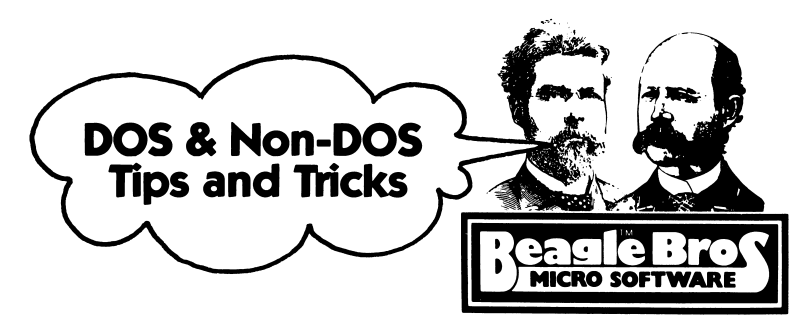

This section is for fun; a collection of unconnected Apple goodies from here and there, some useful, some useless, ALL Kind of interesting.

#### IF CITY!

Applesoft sometimes limits you in your use of "IF\* statements. That is, if an IF statement is not true, Applesoft jumps to the next line number. NOT TRUE if you're dealing with certain types of information! Instead of...

10 INPUT A

20 IF A-0 THEN POKE 50,63: REH INVERSE

30 IF A>0 THEN POKE 50,255: REN N0RHAL

40 PRINT " BEAGLE "

#### you could say...

10 INPUT A: POKE 50,63 + 192 \* (A > 0): PRINT " BEA6LE "

The IF statement here is really inside the parentheses which takes on a value of 1 or 0 depending on the truth of A>0. IF A>0 then the POKE becomes POKE 50,(63+192) or POKE 50,255 (normal). IF not true, it's POKE 50,63 (inverse), AND THE REST OF THE LINE IS STILL READ! A very simple example, but some complex things can be accomplished (like speeding up programs and SAVINS SPACE) using this trick.

#### FLUSH RIGHT!

Using the method above, flush right numbers are easy. Natch: 10 FOR X= 5 TO 1055 STEP 50 20 PRINT SPCOK1000); SPC(X<100); SPC(X<10);X 30 NEXT X

#### APPLE BUG DEPARTMENT

(He don't explain 'em; we just find 'em!)

#### GET BUG

Turn off DOS by booting with no disk and hitting reset, and type: 10 SET Bit V»VAL<6\*>: PRINT V

RUN and enter a digit, 1-9 for G\$. Look at the answer! Inserting a "6\$=G\$" after "SET 6\$" seems to clear things up. The explanation for this is really boring. Re-boot to continue...

#### SQUARE BUG

PRINT 7  $\hat{z}$  7 and PRINT 7  $\hat{z}$  will produce different answers!! Watch this...

10 TEXT: HONE 20 PRINT "NUMBER SQUARED CUBED"<br>30 PRINT "------ ------- -----" 30 PRINT "------ -------40 POKE 34,2 50 FOR X=0 TO 255: PRINT X; 60 HTAB 9: PRINT XA2; 70 HTAB 21: PRINT XA3: NEXT X

#### CONTROL BUG

Add this line to the beginning of any Applesoft program: 10 IF N>99 THEN N=l: PRINT "CATALOG"

(There is a control-D hidden between the first quote mark and the C of CATAL06.)

Now try to LIST. You can't! Notice you are presented with a DOS ERROR (SYNTAX ERROR if ydu haven't used DOS BOSS) instead of a 7SYNTAX ERROR. Applesoft can't seem to stand having a ctrl-D at HTAB 1 without trying to EXECUTE the commands following it! To make it execute, REH0VE THE LAST QUOTE MARK (completely legal in Applesoft). Now the LIST command will CATALOG!! The IF N>99, etc., is just filler to get the ctrl-D on the left of the second line. Creative (or destructive) Possibilities: Change CATALOG to FP, and a LIST command will murder the program! Suits that guy right for trying to list your prized SUPERDATABASE program, right? Of course, NO ONE would be ROTTEN change the command to DELETE SUPERDATABASE. (...and INIT SUPERDATABASE? Never!!!)

#### ONE MORE NO-LISTERs

A POKE 2049,1 in an Applesoft program will prevent a LIST if the program has been run. Try it in a boot program.

#### CALL THIS NUMBER:

CALL-1184 will retrieve a message for you from the Autostart R0H.

#### INVISI-CALC?

As mentioned earlier, POKE 50,128 will make a listing or catalog (except for inverse file names) invisible.

This program reveals all the POKE 50 possibilities— Anyone for secret codes? 10 FOR X=0 TO 255 20 POKE 50,255: PRINT "POKE 50,";X;": "; 30 POKE 50,X: PRINT "TESTIN6 1,2,3,4,5..." 40 NEXT X: POKE 50,255: END

#### APPLE'S HEX CONVERTER

You can convert a hex number to decimal in the monitor. Say you want to convert 056E to decimal. From Applesoft, enter the monitor with CALL -151, and type:

145: 05 6E N ED24G (return)

Your decimal answer, 1390 in this case, will appear! Use the N ED24S for converting any number (from Applesoft only).

You can ADD and SUBTRACT hex in the monitor too— Just type the equation, say "AB+3E" (don't type "PRINT") and hit return. Apple even throws in a free equal sign!

#### SHIFTY PICTURES

This little program does tricks with your hi-res screen by shifting memory. First, RUN B.B.L060 from the DOS BOSS disk. Enter the monitor with a CALL -151, and type:

```
*2000<2005.3FFFN (return)
*2000<2010.3FFFH (return)
*2000<2025.3FFFH (return)
```
These commands tell the Apple to HOVE MEMORY from the address range on the right to the range starting with the address on the left. Substitute your own number after the "<". Fun, huh?

#### FREEMEM

To find the amount of memory still available to you, PRINT FRE(O) or FREiany number). If you get a negative answer, add 65536. Try printing FRE(O) before and after booting DOS. The program below will show you how many SECTORS a program in memory will occupy according to how much free memory you have left:

```
10 TEXT: HOHE
20 PRINT "SEC HEH FRE(O)"
30 PRINT "--- --- ---
40 POKE 34,2
50 NEH=35329: REH 18945 IF 32K
60 FOR SEC-0 TO 137
70 KHEM=1 + INT((.5+SEC)1256/1000)
80 HHI-HEH-256tSEC
90 HL0=HHI-255
100 PRINT SPC(SEC<100); SPC(SEC<10); SEC; SPC(l)
110 PRINT SPC(KHEH<10); KHEH; "K"; SPC<2);
120 PRINT HL0;",";HHI;
130 IF HHD32767 THEN PRINT " ("; HL0-65536;",";HHI-65536;")";
140 PRINT: NEXT SEC
```
#### INVERSE TYPER!

Here's an easy way to type directly to the screen in inverse (or flash): 10 INVERSE: REN OR FLASH 20 INPUT At: PRINT A\*;: GOTO 20 BUT you have to RUN the program and remain in the program for it to work. Run the program below and you will get inverse alphabetical characters after you are out of the program! 10 DATA 201,141,240,21 20 DATA 234,234,234,234 30 DATA 201,192,144,13,201,224,176,9,72,132,53,56,233 40 DATA 192: REN 128 FOR FLASH 50 DATA 76,249,253,76,240,253 60 FOR 1=768 TO 795: REN \$300 TO \$31B

70 READ N: POKE I,N: NEXT

80 POKE 54,0: POKE 55,3

90 CALL 1002: REN RESET OR PR#0 KILLS THIS PROGRAM.

#### CONTROL-FIND

Hake the following changes to the above program to expose all control characters except U's (forward spaces) and N's (carriage returns):

30 DATA 201,128,144,13,201,160,176,9,72,132,53,56,233

40 DATA 128: REM 64=FLASH, 0=NORMAL

RUN it (nothing happens). Now type 6ARBA6E (return) or something misspelled. You will SEE, but NOT HEAR a "?SYNTAX ERROR" with an inverse "G" instead of the usual beep! You can type control characters as inverse directly to the screen (or flashing if you change line 40 to DATA 64 in the above program). Backspaces are a bit frustrating to use since they appear as inverse H's and don't visually backspace. Save control characters into your file names if you want, and reveal them by running this program followed by CATALOG.

#### INVERSE REM STATEMENTS AT LAST!

After minutes of extensive research, my Uncle Louie finally came up with his finest achievement, INVERSE REN STATENENTS (flashing if you want!)! Naybe hot as practical as your normal kind of REN, but they sure do SHOW UP! Here's what you do: Type in the Inverse Typer program from above and make the CONTROL-FIND corrections. Be sure line 40 is 40 DATA 128. RUN it. Now type an inverse REN in any program. Say, 5000 REN A TEST. Now LIST and you've got it!! Oh, one thing... The characters after "REM" are CONTROL CHARACTERS (ctrl-A, space, ctrl-T, ctrl-E, ctrl-S, ctrl-T). The inverse RENs will only show if you have RUN the control-find program above. Hitting reset or PR#0 will kill the effect. Also, your RENs won't be able to contain any N's, U's, or X's (A's & S's too if you use the P.L.E.). This is a good way to hide your name or secret info in a program! Thanks, Uncle Louie!

#### LEONARDO WOULD HAVE LOVED IT!

You never know when this might come in handy... 10 H\$=CHR\$(8)+CHR\$(8) 20 VTAB 23: HTAB 40 30 SET P\*: PRINT P\*;H\*\$ 40 60T0 30

#### RESET TO THE MONITOR!

He know a guy who chucked his Autostart RON in the disposal just because it makes RESET return him to BASIC instead of the monitor. He should have typed: 3CALL -151 «F2: 69 FF 5A Hake the 5A a 51 and RESET will RE-B00T! (Normal is »3F2: 00 97 32)

#### SDON'T ^BELIEVE 3IT.

File names, according to the DOS Three-Point-Whatever Nanual must start with a LETTER. Not so! Shifted letters (N, P, and N) work too, as well as \ and [. Nice for differentiating types of files in your catalogs.

#### BUT HOW DO YOU READ THE LABEL?

You will probably ignore this hint; I know I do-- If you are going to leave disks all over your desk, you should place them face UP so that they aren't damaged by dirt, etc. on your desk. The disk drive head reads the B0TT0N of your disk through the oval hole. The hole on top is for the pressure pad.

#### AND PEOPLE COMPLAIN ABOUT METRIC!

Have you noticed that to get into this computer stuff, you've got to be constantly CONVERTING things? Decimal to hex, hex to decimal, 3.2 to 3.3, Applesoft to Integer, machine code to BASIC, screen characters to ASCII code, negative memory addresses to positive, 32K to 48K... Good grief!

Here are two rules-of-pinky that I'll pass along at no charge: 4 SECTORS used in a program = approximately IK of memory (a 24 sector program is about 6K). Also, 4000 decimal = approximately 1000 hex.

#### 255 SECTOR HANGMAN?

You can purposely or accidentally have a file take up more space on a disk than it really occupies in memory. To prove it, SAVE LAR6E PR06RAN (say 50 sectors). LOAD TEENY PR06RAN (say 2 sectors). SAVE LARGE PR06RAN. And finally, RENANE LARGE PR06RAN, TEENY PR06RAN. Now TEENY PR0GRAN shows 50 sectors in the catalog!

#### DELETE HELLO

If you need more space on a disk, consider deleting your Hello Program to save

the amount of space it occupies. You won't be able to boot the disk, but you can still use it!

#### D\$ FIX

This program WON'T catalog a disk:

10 D\*=CHR\*(4): REN CTRL-D

20 PRINT "WATCH...";

30 PRINT Dt;"CATALOG"

The problem is that D\* (ctrl-D) in line 30 is at HTAB 9 because of the semi-colon in line 20. One remedy that always gets your D\$'s at HTAB 1 where it will function is:

10 D\$=CHR\$(13) + CHR\$(4): REN CARRIAGE RETURN + CTRL-D

#### RIGHT PROTECTORS

Host of the write-protect tabs I have used come off or get messed up going in and out of my disk drives. A handy new product called SCOTCH TAPE works much better! Some computers other than Apple rely on a beam of light to check for write-protection, so their tabs would have to be opaque to work.

#### TWO-SIDED DISKS

SURE you can use both sides of your "single-sided" disks. This can save you both money and storage space. Use a regular paper punch to make a half-circle notch on the edge of a disk jacket EXACTLY OPPOSITE the original write-protect notch. Then INIT the second side just like you did the first. Disk manufacturers don't usually test both sides of disks, so you do run the risk of a bad sector now and then and you COULD lose some data. If you make back-up copies anyhow, this shouldn't be a problem. By the way, the small off-center hole in the disk jacket isn't used by Apple's DOS.

#### LO-RES MYSTERY

You can't PLOT X,Y where X > 39, BUT you can PRINT SCRN(X,Y) with values of X up to 47! Check it out. It seems that there's an invisible lo-res screen to the right of the visible screen that's 48 plots high by 8 plots wide. Naybe Apple is tooling up for CinemaScope!

#### ?=PRINT

Applesoft thinks ? means PRINT. Try ?2+2. If you use ? in a program and LIST, the ?'s will be converted to PRINTs!

#### "QUOTE

Applesoft doesn't require an end quote mark in most cases. Try PRINT "HELP. (Think of the time you'll save!)

#### DE-SCROLLER

Ever notice that you can't easily print a text character at the lower right of the screen (VTAB 24, HTAB40)? If you do, everything SCROLLS UP one line. One solution is to POKE in a character. Pick any character from the ASCII Screen Chart in the Appendix (say an inverse Z, code 26) and poke it in during program execution at location 2039 with a POKE 2039,26. NO SCROLL!

#### SAVE-PROTECTING YOUR PROGRAMS

There are four basic methods a person will use for copying your software: 1. LOAD and SAVE, after booting your disk.

- 2. LOAD and SAVE, after booting another disk.
- 3. Use the FID program, from the DOS Master Disk.
- 4. Use a COPY program to copy your entire disk, DOS and all.

Using DOS BOSS, and the following trick, you can foil methods 1, 2 and 3. And method 4 has its drawbacks. The trick involves forcing the user to BOOT WITH YOUR DOS. The effect is this-- Person P wants to make an unauthorized copy of your fantastic new game. After trying method 1 above, he runs into a (beep) "6ANES NOT COPYABLE" message. He then tries method 2 or 3 which seems to work, but when he tries to run the copy, chaos breaks loose. P is getting discouraged. Perhaps he gives up, or perhaps he goes on to method 4. Nethod 4 works fine, but every time P catalogs your disk, he gets a flashing message "(c) JOE JONES!", reminding him of his perfidy. Also, he has to use up a whole disk with your darn personalized DOS on it. P is sorry he ever messed with you!

The procedure to make all this happen goes like this:

- a. Using DOS BOSS, replace the READ and SAVE commands. READ becomes SAVE, and SAVE becomes KEEP, or FUTZ, or anything you want.
- b. Replace the NOT DIRECT CONNAND error message with 6ANES NOT COPYABLE.
- c. POKE 45995,96 (29611,96 if 16K). This will change the sixteenth character of your Disk Volume heading to a flashing space, if you have used the full sixteen characters.
- d. Personalize your Volume Heading. Hake it shorter that 16 characters, so the flashing space doesn't show in the catalog.
- e. INIT a new disk. Your personal DOS will be on it.
- f. Copy your programs to the new disk, using copy method 2 or 3 from above.
- g. Somewhere in each program, insert a CALL 45995 (29611 if 32K). To disguise this call, make it CALL COUNT or something, where COUNT = 45995 or 29611. What this does is insert a CALL to a machine language program that does nothing. But it only does nothing if your DOS is booted with the invisible flashing space installed. For any other DOS, strange and unreasonable things ensue!
- Have fun. And hope that P doesn't have DOS BOSS, too!

FILE NAMES AS TITLES You have probably noticed our catalog titles in our multi-game disks, where we separate Applesoft games from Integer: 3CATALOG DISK VOLUME 123 INTEGER \*I 053 TEXTTRAIN \*I 036 SUB SEARCH \*I 033 PICK-A-PAIR APPLESOFT **\*A 053 TEXTTRAIN/A** \*A 036 SUB SEARCH/A \*A 033 PICK-A-PAIR/A etc... The Hush left underlined INTEGER & APPLESOFT headings help organize the catalog and separate one group of files from the other. Here's how we do it!  $10$  D\$ = CHR\$(4): H\$ = CHR\$(8) 20 H\* = H\* + H\$ + H\* + H\* + H\* + H\* ♦ H\* + HI  $30$  FILE\$ = "X" + H\$ + "APPLESOFT" 40 PRINT D\*;"SAVE "jFILE\* Substitute the nord you nant for your titles in line 30. You can also replace SAVE in line 40 with DELETE, LOAD or whatever. Access to these "title" is difficult without a program similar to the one above. Another effective way to make file headings in the catalog is to use inverse or flashing file names. See page 26 of the Winter 80-81 Beagle Bros. Tip Book. INPUT 7-REMOVER In an Applesoft program, an INPUT A\$ or INPUT A will print a ? and a flashing cursor. If you don't want the ?, change your command to INPUT " ";At or INPUT  $" "A.$ SPACE-CAT Hey everybody! DOUBLE-SPACE YOUR CATAL06S with a POKE 33,37! Hail your reasons for doing this with along with \$1 to: BERT KERSEY c/o BEA6LE BROS. 4315 SIERRA VISTA SAN DIE60 CA 92103 22

### Cruising Through DOS

Let's take a cruise through DOS! The usual "trip" of this kind would be in the monitor, looking at a bunch of two-digit hex numbers; a real drag. Let's make things more interesting! First, boot a normal disk whose DOS hasn't been altered by DOS BOSS. Now write this little program:

10 FOR X=43380 TO 43401: REM FOR X=26996 TO 27017 IF 32K 20 PRINT PEEK<X)j" "5

30 NEXT X

RUN it, and you will see a string of numbers. Pretty exciting, huh? Now, CHAN6E LINE 20 to:

20 PRINT CHR\$(PEEK(X));

and RUN it again! "LAN6UA6E NOT AVAILABLE" magically appears! What's this? You have just uncovered DOS's first error message in the monitor! CHR\$(PEEK (X)) means the "character whose ASCII value is X". Now change line 10 to:

10 FOR X=43380 TO 43581: REM

FOR X=26996 TO 27197 IF 32K and you'll see ALL FOURTEEN DOS ERROR MESSAGES strung together! To further examine these mysterious characters, let's add two more lines to our program:

15 NORMAL: IF PEEK<X)>127 THEN INVERSE

25 IF PEEK(X)>127 THEN PRINT

RUN again, and you'll notice that the LAST CHARACTER of every error message is INVERSE. Actually, Line 15 TELLS it to be inverse IF it has an ASCII value higher than 127. Each Apple keyboard character and control-character has TWO ASCII values, sometimes called the "low-byte" value and the "high-byte" value. The high-byte character at the end of each error message tells the Apple where the end of the message is and when to quit printing letters to the screen.

Now try these immediate mode commands--

LOAD ZZYZX

You get a "FILE NOT FOUND", unless you have a program named "ZZYZX". Now... POKE 43452,68

(or POKE 27068,68 if 32K)

#### LOAD ZZYZX

You should get a DOUBLE error message, because you have POKEd IN or CHANGED the high-byte "D" in "FOUND" to a low-byte "D" (value 68 at location 43452 or 27068). Noh the Apple thinks that error message #5 is "FILE NOT FOUNDVOLUHE MISMATCH". It prints until it finds a high-byte character, the "H" in "MISMATCH" instead of the "D" in "FOUND"! Repair the damage before continuing by poking the high-byte value for "D" (196) back in where it belongs: POKE 43452,196 (or POKE 27068,196 if 32K)

There are other places to look, of course. If you want a really LONG trip through ALL parts of memory, change Line 10 to:

10 FOR X=0 TO 65535 You will see ALL KINDS of stuff; beeps, backspaces, line feeds, carriage returns, little pictures of animals (just kidding), and the big feature every so often: REAL WORDS! If you've been running some programs, you'll probably see parts of old program listings. If you've just BRUN or BLOADed the 3.3 MASTER CREATE Program, you'll even find a funny message from the author somewhere between locations 2500 & 3900, only meant to be seen by prying eyes. So go ahead and pry: SAVE your program. BLOAD MASTER CREATE. LOAD your program and RUN.

Back to DOS, change the values in Line 10 to 43140 and 43338 (26756 and 26954 if 32K) and you'll find the 28 DOS commands followed by some garbage and "VDSLRBACIO". Those are the initials for VOLUNE, DRIVE, SLOT, LENBTH, etc. the one-letter codes used in DOS! Poke in new letter values if you want.

Change Line 10's numbers to 43700 and 43715 (27316 and 27331 if 32K). That's "APPLESOFT", the name of the program Apple tries to run if you type "FP" and don't have Applesoft in ROM!

Now, change Line 10 to:

10 FOR X=46120 TO 45991 STEP-ls REM FOR X=29736 TO 29607 STEP-1 IF 32K

RUN it and "DISK VOLUME BARSBAIT" appears! That where Apple gets the message to print at the top of your catalogs! "BARS" seem to be throwaway characters, so we've used them in DOS BOSS to lengthen the "Disk Volume" message. Have you guessed "BAIT" yet? How about Binary, Applesoft, Integer and Text, the codes for your catalog files!

Look around some more; DOS goes clear up to 49151 in 4BK; 32767 in 32K. Above 49151 is BASIC. You can look there too if you want! It's YOUR computer!

### **DOS BOSS Listing**

**===================** DOS BOSS DISK COMMAND EDITOR BY BERT KERSEY & JACK CASSIDY COPYRIGHT (C) 1981 **BEAGLE BROS.** WARNING: 4315 SIERRA VISTA **SAN DIEGO 92103** DO NOT ALTER ANY LINE >59999! PROGRAM WILL BOMB IF YOU DO! (714) 296-6400 ==================================== ==================== 110 GOSUB 22500: ONERR GOTO 160 130 D\$ = CHR\$ (13) + CHR\$ (4):H\$ = CHR\$ (8):Q\$ = CHR\$ (34):ALPH\$ = "AB CDEFGHIJKLNOPQRSTUVWXYZ123"  $140 E(1) = 1: E(2) = 23: E(3) = 34: E(4) = 49: E(5) = 60: E(6) = 74: E(7) = 89: E$  $(8) = 98:E(9) = 107:E(10) = 118:E(11) = 130:E(12) = 150:E(13) = 168:E$  $(14) = 185: E(15) = 203$ 150 REM **<M> MENU** TEXT : HOME : INVERSE 160 VTAB 2: PRINT ":"; SPC( 12): HTAB 28: PRINT SPC( 12); ":": VTAB 22: PRINT ":"; SPC( 38); ":"; ... 170 180 FOR  $1 = 3$  TO 21: VTAB 1: HTAB 1: PRINT " ":: HTAB 40: PRINT " ":: NEXT 190 VTAB 1: HTAB 15: PRINT ": :": HTAB 15: PRINT " DOS BOSS HTAB 15: PRINT ": :": NORMAL : PRINT : HTAB 5: PRINT CR\$: IF FLAG THEN 250 200 210 VTAB 5: HTAB 16: FLASH : PRINT "C": NORMAL FOR  $1 = 1$  TO 28: READ X\$:B\$ = RIGHT\$ (X\$,1):A\$ = LEFT\$ (X\$, LEN (X\$ 220 ) - 1):CF\$(I) = A\$ + CHR\$ (ASC (B\$) + 128): NEXT<br>
FOR I = 1 TO 14: READ X\$:B\$ = RIGHT\$ (X\$,1):A\$ = LEFT\$ (X\$, LEN (X\$<br>
) - 1):EF\$(I) = A\$ + CHR\$ (ASC (B\$) + 128): NEXT :FLAG = 1<br>
VIAB 5: HTAB 16: PRINT "C" 230 240 POKE 32.7: PRINT : PRINT " 250 ":: INVERSE : PRINT " MENU ": NORMAL : PRINT PRINT "<C> DOS COMMAND CHANGE": PRINT "<E> DOS ERROR MESSAGE CHANGE": 260 PRINT : PRINT "<X> CATALOG FORMATTER": PRINT "<V> VOLUME HEADING CHA NGE": PRINT "<F> FILE CODE CHANGE": PRINT : PRINT "<S> SAVE EXISTING SET-UP": PRINT "<Q> QUIT" VTAB 19: HTAB 5: GOSUB 5550: GET F\$: PRINT F\$;">";: POKE 32,0 270 IF  $F$ \$ = "C" THEN 1000 280 IF F\$ = "E" THEN 2000 290 IF  $F$ \$ = "V" THEN 3000 300 IF  $F$ \$ = " $F$ " THEN 4000 310 IF F\$ = "S" THEN 5000 320 IF  $F$ \$ = "X" THEN 6000 330 IF F\$ = "Q" THEN CALL DING: HTAB 1: PRINT SPC( 15): VTAB 23: CALL D 340 ING: POKE 216.0: END 350 CALL DING: GOTO 160 1000 REM <C> DOS COMMAND CHANGE 1010 TEXT : HOME : INVERSE : HTAB 10: PRINT ": DOS COMMAND CHANGE : ": PRINT : HTAB 13: PRINT "COMMAND";: HTAB 34: PRINT "COMMAND";: VTAB 3: HTAB

1: NORMAL : PRINT "FUNCTION";: HTAB 22: PRINT "FUNCTION": PRINT "----1020 FOR C = 1 TO 28: 60SUB 1480: HTAB H - 11: PRINT ". HTAB ון .  $H - 11$ : PRINT CF\$(C);:CM\$(C) = "": NEXT :LTRSUM = 0:C = 1:X = 1 FOR I = 1 TO 132: PEAK(I) = PEEK (NEM + I): CM\$(C) = CM\$(C) + CHR\$ ( 1030 PEAK(I)): IF PEAK(I) < 128 THEN 1070 1040 X = C: GOSUB 1480:C = C + 1: IF CM\$(X) < > CF\$(X) THEN HTAB H + 3 -LEN (CM\$(X)): PRINT "":: INVERSE : PRINT CM\$(X): NORMAL : 60TO 1060 PRINT "SAME" 1050 1060 IF  $X = 28$  THEN LTRSUM = I:I = 132: NEXT : GOTO 1080 1070 **NEXT** 1080 SAME = 0: FOR I = 9 TO 35 STEP 2:SAME = SAME +  $($  SCRN $($  18,1)  $)$  3) +  $($ SCRN( $39,1$ ) > 3): NEXT 1090 CC = 0: VTAB 19: HTAB 1: CALL - 958: NORNAL : PRINT "-----------": PRINT "<\$> STANDARDIZE ALL STANDARD. 1100 HTAB 26: PRINT "SPARE CHRS...";: IF  $132 - LTRSUM > 100$  THEN PRINT H **PRINT** SPC( $(132 - LTRSUM) < 10$ ):132 - LTRSUN: 1110 1120 FOR C = 1 TO 28: GOSUB 1480: HTAB H - 15: PRINT "<": MID\$ (ALPH\$.C.1  $1:$ ">": NEXT VTAB 24: HTAB 5: GOSUB 5550: POKE 34,23: GET C\$: PRINT C\$;">";: POKE 1130  $34,0$ <br>IF C\$ = "M" THEN 160 1140 IF C\$ = "\$" THEN 1450 1150 FOR I = 1 TO 28: IF C\$ = MID\$ (ALPH\$, I, 1) THEN C = I: 60TO 1180 1160 NEXT : CALL DING: GOTO 1080 1170 VTAB 20: HTAB 1: CALL - 958: PRINT : INVERSE : HTAB 5: PRINT " STAN 1180 D BY "1: NORMAL RESTORE: FOR I = 1 TO C: READ C\$: NEXT 1190 1200 A\$ = LEFT\$ (C\$, LEN (C\$) - 1):B\$ = CHR\$ ( ASC ( RIGHT\$ (C\$,1)) + 12  $B) : CMS(C) = A5 + B5$ 1210 COMNUM = C: FOR  $I = 5$  TO 18: VTAB I: HTAB 1: PRINT " ";: HTAB 22: PRINT ": NEXT : GOSUB 1480: HTAB H - 14: INVERSE : PRINT "->": NORMAL 1220 F\$ = CM\$(C):NUMBER = 1: FOR I = 1 TO 132: IF PEAK(I) > 127 THEN NUMBE  $R =$  NUMBER + 1: IF NUMBER = COMNUM THEN FIRSTLTR = I + 1 1230 IF NUMBER = COMNUM + 1 THEN LASTLTR =  $I + 1$ : GOTO 1250 **NEXT** 1240 1250 IF COMNUM = 1 THEN FIRSTLTR = 1 1260 MAX = (132 - LTRSUM) + (LASTLTR - FIRSTLTR): VTAB 20: IF MAX > 9 THEN  $MAX = 9$ ; NORMAL 1270 - 958: 60TO 1290 **CALL** 1280 VTAB 20: CALL - 958: VTAB 24: HTAB 5: PRINT "MAXIMUM ":MAX:" CHARAC VHRS 20: URL - 758: VHRS 24: MIRB 3: PRINT "MAXIMUM ";MAX;" CMARAL<br>VTAB 21: HTAB 1: PRINT "ENTER NEW ";: INVERSE : PRINT F\$;: NORMAL : PRINT<br>" COMMAND:";: FOR I = 1 TO MAX: PRINT " ";: NEXT : VTAB 23: HTAB 5: PRINT<br>"("Q\$"R 1290 1300 1310 A\$ = LEFT\$ (C\$, LEN (C\$) - ( LEN (C\$) > 1)):X\$ = CHR\$ ( ASC ( RIGHT\$  $(C*, 1)$  + 128): IF LEN  $(C*) = 1$  THEN  $C* = X*$ : GOTO 1330 1320  $C\frac{1}{2}$  = A\$ + X\$ 1330 EXCESS = MAX - LEN  $(C*)$ IF LEN (C\$) > NAX THEN VTAB 20: INVERSE : CALL DING: 60TO 1280 1340 VTAB 20: HTAB 1: CALL - 958: VTAB 21: PRINT "(":: FLASH : PRINT "RE 1350 PLACING";: NORMAL : PRINT ", STAND BY.)"<br>FOR I = MEM + FIRSTLTR TO MEM + FIRSTLTR + LEN (C\$) - 1: POKE I, ASC 1360 (NIDS (CS.I - NEM - FIRSTLTR + 1,1)): NEXT<br>1370 J = 132 - EXCESS: X = 0: FOR I = NEM + FIRSTLTR + LEN (CS) TO NEM + J : POKE I.PEAK(LASTLTR + X):X = X + 1: NEXT

1380 NUM = 0: FOR I = 1 TO 132:PEAK(I) = PEEK (NEM + I): IF PEAK(I) > 127 THEN NUM = NUM + 1 1390 IF NUM = 28 THEN LTRSUM =  $1:1 = 132$ : NEXT : GOTO 1410 1400 **NEXT** IF LIRSUM  $\langle$  132 THEN FOR I = MEM + LIRSUM + 1 TO MEM + 132: POKE I, 1410  $171:PEAK(I - MEM) = 171: NEXT$ 1420 C = COMNUM: GOSUB 1480: VTAB V: HTAB H - 11: PRINT ". F CUNNUNI BUBUN 14801 VIAN VI NIAN H - 111 PRINI " . CS THEN HTAB H ..." + 3 - LEN (C\$): PRINT "";; INVERSE : PRINT C\$; NORMAL<br>IF CF\$(COMNUM) = C\$ THEN HTAB H: PRINT "SAME" 1430 1440 60TO 1080 1450 VTAB 20: HTAB 1: CALL - 958: VTAB 21: PRINT "(";: FLASH : PRINT "RE<br>PLACING";: NORMAL : PRINT ", STAND BY.)"<br>1460 X = 0: FOR I = 1 TO 28:CM\$(1) = CF\$(1): FOR J = 1 TO LEN (CF\$(1)):X =  $X + 1: C = ABC$  ( MID\$ (CF\$(I), J, 1)): POKE MEM + X, C: PEAK(X) = C: NEXT : NEXT 1470 FOR C = 1 TO 28: GOSUB 1480: HTAB H - 11: PRINT ". .":: HTAB H - 11: PRINT CF\$(C):: HTAB H: PRINT "SAME": NEXT :LTRSUM = 132: GOTO 1080 1480 V = 4 + C - 14 \* (C > 14): H = 16 + 21 \* (C > 14): VTAB V: HTAB H: RETURN 2000 REM **KE> ERROR MESSAGE CHANGE** 2010 HOME: INVERSE: HTAB 10: PRINT ": ERROR MESSAGE CHANGE : ": NORMAL : 2020 ":: NORMAL 2030 PRINT " 2040 FOR I = 1 TO 14: VTAB 4 + I: HTAB 5: PRINT B\$:: HTAB 5: PRINT EF\$(I) **B** NEXT 2050 EM\$ =  $" " : J = 1 : X = 1 : FOR I = 1 TO 202 : EN$ = EMS + CHRS { FEEK {ERR}}$  $EM + I$ )): IF PEEK (ERRMEM + I)  $\zeta$  128 THEN 2100 2060  $X = J: J = J + 1: IF J > 15$  THEN 2110 2070 VTAB 4 + X: IF EM\$  $\langle \rangle$  EF\$(X) THEN S\$ = EM\$: GOSUB 2410: HTAB 40 -LEN (S\$): PRINT "";: INVERSE : PRINT S\$; NORMAL : GOTO 2090 HTAB 37: PRINT "SAME" 2080  $2090$  EM\$ =  $\frac{1}{10}$ 2100 NEXT I 2110 SAME = 0: FOR I = 9 TO 35 STEP 2:SAME = SAME + ( SCRN( 39.1)  $>$  3): NEXT 2120 VTAB 19: HTAB 1: CALL - 958: NORMAL : PRINT " STANDARD.....": SPC( - SAME)  $\langle 10 \rangle$  (14 - SAME) 2130 FOR I = 1 TO 14: VTAB I + 4: HTAB 1: PRINT " $\langle$ ": MID\$ (ALPH\$, I, 1):" $\rangle$ " : NEXT 2140 NORMAL : VTAB 24: HTAB 1: PRINT " ":: GOSUB 5550: POKE 34,23: GET C\$: PRINT C\$;">"; POKE 34,0:X\$ = C\$: IF C\$ = "M" THEN 160<br>IF C\$ = "\$" THEN 2380 2150 2160 VTAB 20: HTAB 1: CALL - 958: PRINT : INVERSE : HTAB 5: PRINT " STAN D BY ": NORMAL 2170 FOR I = 1 TO 14: IF C\$ = MID\$ (ALPH\$, I, 1) THEN NUM = I: GOTO 2190 2180 NEXT : CALL DING: GOTO 2110 FOR I = 1 TO 18: VTAB I: HTAB 1: PRINT " ": NEXT 2190 2200 VTAB NUM + 4: HTAB 2: INVERSE : PRINT "->": NORMAL  $2210$  EF\$ = EF\$(NUM) 2220 COMNUM = NUM:FIRSTLTR = E(COMNUM):LASTLTR = E(COMNUM + 1) - 1 2230 MAX = LEN (EF\$): NORMAL : 60TO 2250 2240 VTAB 20: HTAB 1: CALL - 958: VTAB 23: HTAB 5: PRINT "MAXIMUM ": MAX: " CHARACTERS.": NORMAL

```
2250 VTAB 20: HTAB 1: PRINT "NEW ":: INVERSE : PRINT EF$:: NORMAL : PRINT
     "MESSAGE:": VTAB 21: HTAB 1: CALL - 868: VTAB 22: HTAB 5: FOR I = 1<br>TO MAX: PRINT " ":: NEXT<br>VTAB 24: HTAB 5: PRINT "("Q$"RETURN"Q$" ONLY, IF SAME)";: VTAB 22: HTAB<br>4: GOSUB 5560: INPUT ",";C$: IF C$ = "M" THEN 160
2260
      IF CS = " " THEN C$ = EF$2270
      \mathbf{IF}2280
         LEN (C$) < MAX THEN FOR I = LEN (C$) + 1 TO MAX:C$ = C$ + " ":
       NEXT
2290 A$ = LEFT$ (C$, LEN (C$) - (LEN (C$) > 1)):X$ = RIGHT$ (C$,1): IF<br>ASC (X$) < 127 THEN X$ = CHR$ ( \overline{A}SC (X$) + 128)
2300
      IF LEN (C*) = 1 THEN C* = X*: GOTO 2320
2310 C$ = A$ + X$
2320
      IF LEN (C$) > MAX THEN VTAB 20: INVERSE : CALL DING: 60TO 2240
2330
      VTAB 20: HTAB 1: CALL - 958: VTAB 21: PRINT "
                                                              (":: FLASH : PRINT
      "REPLACING":: NORMAL : PRINT ".
                                        STAND BY.)"
2340
      FOR I = ERRMEM + FIRSTLTR TO ERRMEM + LASTLTR: POKE I, ASC ( MID$ (C
     s.I - ERRMENT - FIRSTLTR + 1.1)): NEXT
2350 VTAB COMNUM + 4: HTAB 5: CALL - 868: PRINT B$;: HTAB 5: PRINT EF$;:
       IF EF$ \langle \rangle C$ THEN S$ = C$: GOSUB 2410; HTAB 40 - LEN (S$): NORMAL
      : PRINT " ";: INVERSE : PRINT S$: NORMAL
2360
      IF EF$ = C$ THEN VTAB COMNUM + 4: HTAB 37: PRINT "SAME"
2370
      60TO 2110
2380
      VTAB 20: HTAB 1: CALL - 958: VTAB 21: PRINT "
                                                               (":: FLASH : PRINT
      "REPLACING";: NORMAL : PRINT ",
                                       ', STAND BY.)"
2390 X = 0: FOR 1 = 1 TO 14: FOR J = 1 TO LEN (EF$(I)):X = X + 1: POKE ER
      RMEM + X, ASC ( MID$ (EF$(1), J, 1)): NEXT : NEXT
2400 FOR I = 1 TO 14: VTAB 4 + 1: HTAB 5: PRINT B$:: HTAB 5: PRINT EF$(I)
      J: HTAB 37: PRINT "SAME": NEXT : GOTO 2110
     FOR \overline{2} = LEN (S$) TO I STEP - 1:ASKII = ASC ( NID$ (S$, Z, 1)): IF A<br>SKII = 160 OR ASKII = 32 THEN 2430
2410
2420 S$ = LEFT$ (S$, 2): GOTO 2440
2430
      NEXT : RETURN
2440
      RETURN
3000
      REN
KV> VOLUME HEADING CHANGE
      HOME: INVERSE: VTAB 3: HTAB 10: PRINT ": VOLUME HEADING CHANGE : ":
3010
      NORMAL
      VTAB 6: HTAB 5: PRINT "EXISTING: ":: CALL - 958
3020
      VTAB 6: HTAB 15: FOR I = MEM + 2871 TO MEM + 2871 - PEEK (MEM + 132
3030
     4) STEP -11J = PEEK (1)IF J = 138 OR J = 136 THEN PRINT CHR$ (J): 80TO 3090<br>IF J = 141 THEN POKE 32,14: PRINT CHR$ (J): POKE 32,0: 80TO 3090
3040
3050
     IF J > 63 AND J < 128 THEN FLASH : IF J > 95 THEN J = J - 64: GOTO
3060
     3080
      IF J < 64 THEN INVERSE : IF J < 32 THEN J = J + 643070
3080
      PRINT CHR$ (J):: NORMAL
      NEXT : CALL - 868: IF PEEK (MEM + 1341) = 32 THEN PRINT PEEK (ME
3090
      M + 3955):
3100 POKE 32,0: PRINT : HTAB 15: PRINT "----------------": CALL
                                                                        - 958: PRINT
3110 PDZ = PEEK (37) + 1: IF POZ > 20 THEN POZ = 20
      VTAB POZ: HTAB 1: IF PEEK (MEM + 1341) = 32 THEN PRINT "<#> OMIT V
3120
      OLUME NUMBER
                       <M> MENU"
      IF PEEK (MEM + 1341) < > 32 THEN PRINT "<#> ADD VOLUME NUMBER
3130
       <M> MENU"
3140
      PRINT "<C> CHANGE HEADING": PRINT
      HTAB 5: GOSUB 5550: GET C$: PRINT C$:">":: IF C$ < > "#" AND C$ < >
3150
      "C" AND C$ < > "M" THEN VTAB POZ: CÁLL DING: 60TO 3120
      IF CS = M<sup>n</sup> THEN 1603160
      IF C\ = "#" AND PEEK (MEM + 1341) = 32 THEN POKE MEM + 1341, 234: POKE
3170
      MEM + 1342.234: POKE MEM + 1343.234: GOTO 3030
```

```
IF C$ = "$" AND PEEK (MEM + 1341) < > 32 THEN POKE MEM + 1341, 32:
3180
       POKE MEM + 1342, 66: POKE MEM + 1343, 174: 60TO 3030
3190
       POKE 32,0: PRINT
3200
       VTAB POZ: HTAB 1: CALL - 958
       3210
       VTAB POZ + 2: HTAB 1: PRÍNT "@ = CARRIAGE RETURN ^{\circ} = LINE FEED
3220
       < = BACK SPACE
                                 > = LEADING SPACE
                                                                                M = ME
      NU (CANCEL)";
3230
       VTAB POZ: HTAB 13: GOSUB 5560: INPUT ": ":C$: VTAB POZ: HTAB 15: IF
       LEN (C*) > 16 THEN C* = \text{LEFT} (C*, 16)3240
       PRINT C$:: IF PEEK (MEM + 1341) = 32 THEN PRINT PEEK (MEM + 3955):
3250
       CALL - 868: PRINT : CALL - 958
3260
       IF Cs = "M" THEN 160
       IF C$ = "" THEN C$ = "DISK VOLUME ":A$ = "N": GOTO 3320
3270
3280
           LEN (C$) > 16 THEN C$ = LEFT$ (C$,16)
       IF
       PRINT : VPOZ = PEEK (37) + 2
3290
      VTAB VPOZ - 1: HTAB 1: PRINT "<N> NORMAL, <I> INVERSE, <F> FLASHING"<br>: PRINT : HTAB 26: PRINT "<M> MENU";: HTAB 5: GOSUB 5550: GET A$: PRINT
3295
      A$;">";: CALL - 958
      IF A$ \langle \rangle "I" AND A$ \langle \rangle "N" AND A$ \langle \rangle "F" AND A$ \langle \rangle "M" THEN
3300
       CALL DING: 80TO 3295
       IF As = "M" THEN 1603310
3320
       POKE MEM + 1324, LEN (C$) - 1: POKE MEM + 1326, 187 - LEN (C$): FOR
      I = 1 TO LEN (C$):X$ = MID$ (C$, I, 1):J = ASC (X$) + 128:X = 0
       IF X$ = ^{\circ} THEN J = 138:X = 0: 6010 3420
3330
       IF X$ = "@" THEN J = 141: X = 0: 60T03340
                                                   3420
       IF X = "\zeta" THEN J = 136: X = 0: 60TO 3420<br>IF X = ">" THEN X = "": J = 1603350
3360
       IF A$ = "I" AND (J > 192 AND J < 224) THEN X = 192
3370
       IF As = "I" AND (J > 159 AND J < 192) THEN X = 128
3380
       IF A$ = "F" AND (J > 191 AND J < 224) THEN x = 1283390
3400
       IF A$ = "F" AND (J > 159 AND J < 192) THEN X = 64
       IF A$ = "N" THEN X = 03410
3420
       POKE MEM + 2872 - 1.J - X
       NEXT
3430
3440 POZ = PEEK (37) + 33450
       60TO 3010
4000
      REN
KF> FILE CODE CHANGE
4010 HOME: POKE 32,8: POKE 33,32: VTAB 3: HTAB 1: INVERSE : PRINT ": FIL<br>E CODE CHANGE : ": NORMAL
4020 VTAB 6: HTAB 17: PRINT "CODE": HTAB 17: PRINT "NOW:": HTAB 17: PRINT
      B = -14030 I = 2854: PRINT "<A> APPLESOFT... ";: GOSUB 4100<br>4040 I = I - 1: PRINT "<I> INTEGER..... ";: GOSUB 4100<br>4050 I = I + 2: PRINT "<B> BINARY...... ";: GOSUB 4100<br>4060 I = I - 3: PRINT "<T> TEXT........ ";: GOSUB 4100<br>40
       PRINT "<U> UNLOCKED.... ";: I = 1369: GOSUB 4100
4080.
4090 PRINT: GOTO 4140
4100 J = PEK (MEM + I)
4110
      IF J > 63 AND J < 128 THEN FLASH : IF J > 95 THEN J = J - 64; GOTO
      4130
4120
       IF J \leftarrow 64 THEN INVERSE :J = J + 64: IF J > 95 THEN J = J - 644130
      PRINT CHR$ (J): NORMAL: RETURN
4140
       POKE 32,8: VTAB 17: HTAB 1: CALL - 958: PRINT : PRINT "<M> MENU": PRINT
PRINT: HTAB 5: GOSUB 5550: GET F$: PRINT F$: ">": CALL - 868<br>4150 IF F$ < > "U" AND F$ < > "L" AND F$ < > "B" AND F$ < > "A" AND F
            > "I" AND F$ \left\langle \right. > "I" AND F$ \left\langle \right. > "M" THEN CALL DING: GOTO 4140
      \cdot
```

```
4160
       IF F$ = "M" THEN 160
       IF F$ = "B" THEN J = 2855:A$ = "BINARY":POZ = 114170
        IF F$ = "A" THEN J = 2854:A$ = "APPLESOFT":POZ = 9
4180
        IF F$ = "I" THEN J = 2853:4$ = "INTEGER":PDZ = 10
4190
        IF F$ = "T" THEN J = 2852:A$ = "TEXT":POZ = 12
4200
4210
        IF F$ = "U" THEN J = 1369:44 = "UNLOCKED":POZ = 15
        IF F$ = "L" THEN J = 1376:A$ = "LOCKED":POZ = 14
4220
       VTAB POZ: HTAB 20: INVERSE : PRINT "<-": NORMAL<br>FOR I = 4 TO 17: VTAB I: HTAB 1: PRINT " ": N
4225
4230
                                                             ": NEXT : VTAB 18: HTAB 1
                                       NEW CODE CHARACTER": PRINT "
                                                                               FOR "; A$; ":
               -958: PRINT<sup>8</sup>
      : CALL
      ": HTAB 10 + LEN (A$): PRINT "<_>";H$;H$;: GOSUB 5560: GET C$: PRINT
      C$;">";: CALL - 868<br>IF C$ < " "OR C$ > """ THEN 4230
4240
4245
        VTAB POZ: HTAB 18: PRINT C$
4250
       TEXT : VTAB 17: HTAB 1: CALL - 958: PRINT "<N> NORMAL, <1> INVERSE
        <F> FLASHING": PRINT : HTAB 26: PRINT "<M> MENU";: HTAB 5: GOSUB 555
      0: GET AS: PRINT AS;">";: IF AS = "M" THEN 160<br>IF AS < > "I" AND AS < > "N" AND AS < > "F" THEN CALL DING: GOTO
4260
      4250
4270
       IF A$ = "I" AND (C$ > "?" AND C$ < "'") THEN X = 192
       IF As = "I" AND (Cs > CHRS (31) AND CS \left\langle "a") THEN X = 128
4280
       IF As = "F" AND (C$ > "?" AND C$ \langle "'") THEN x = 1284290
       IF AS = "F" AND (CS > CHRS (31) AND CS ("2") THEN X = 644300
        IF As = "N" THEN X = 04310
       POKE MEM + J, ASC (C$) + 128 - X<br>TEXT : 60TO 4010
4320
4330
5000
       REM
<S> SAVE EXISTING SET-UP
      HOME: PRINT "<M> RETURN TO MENU, OR...": PRINT : PRINT "<br>: PRINT " SAVE EXISTING DOS ONE OF TWO WAYS--";: NORMAL
5010
                                                                                     ":: INVERSE
      PRINT : PRINT "<Q> QUIT THIS PROGRAM & INITIALIZE A NEW
5020
                                                                                  DISK WITH
        ANY HELLO PROGRAM. BOOTING
                                             THAT DISK WILL FORMAT DOS FOR YOU."
                             OR...": PRINT": PRINT"{P> CREATE POKE FILES FOR<br>ANY BASIC PROGRAM.": PRINT
5030 PRINT : PRINT "
      APPENDING INTO
5040
      PRINT "
                      ":: GOSUB 5550: GET C$: PRINT C$:">":: IF C$ < > "M" AND
      CS \leftarrow > "Q" AND C$ \leftarrow > "P" THEN CALL DING: GOTO 5000
       IF CS = "P" THEN 5090
5050
       IF CS = "N" THEN 160
5060
       IF C$ = "Q" THEN HTAB 1: PRINT " 1. DELETE DOS BOSS WITH "; Q$; "N
5070
      EN": 0$;". "I PRINT<br>PRINT " 2. LOG
      PRINT'" 2. LOAD OR CREATE NEW ":0$:"HELLO":0$: PRINT "<br>RAM, APPLESOFT OR INTEGER.": PRINT : PRINT " 3. ":0$:"I<br>EN DISK.": PRINT : PRINT " .... ...OR ":0$:"RUN":0$:" TO CON
5080
                                                                                        PROG
                                            PRINT : PRINT " (3. "10$;"INIT";Q$;" N<br>...OR_";Q$:"RUN";Q$;" TO CONTINUE DOS B
      OSS.": FOR I = 1 TO 13: PRINT : NEXT : POKE 216.0: END
5090
       VTAB 3: HTAB 1: CALL - 958
       VTAB 5: PRINT "SAVE ONE FILE FOR EACH TYPE OF
                                                                             DOS CHANGE YO
5100
U HAVE MADE:": PRINT<br>5110 PRINT "DOS COMMAND CHANGES . . .": PRINT "ERROR MESSAGE CHANGES . ."<br>5120 F1 = 0:F2 = 0:F3 = 0:X = 8: GOSUB 5160: IF C$ = "Y" THEN F1 = 1<br>5130 X = 9: GOSUB 5160: IF C$ = "Y" THEN F2 = 1<br>5130 X = 
5140 X = 10: 60SUB 5160: IF C$ = "Y" THEN F3 = 1
5150
       60TO 5220
       VTAB X: HTAB 27: INVERSE : PRINT "<-SAVE?";: NORMAL : PRINT " (Y/N)"
5160
      ;: GOSUB 5560: GET C$: PRINT C$
5170
       IF C$ \leftarrow > "Y" AND C$ \leftarrow > "N" AND C$ \leftarrow > "M" THEN CALL DING: GOTO
      5160
5180
       IF Cs = "N" THEN PDP : GOTO 160
       VTAB X: HTAB 27: IF C$ = "N" THEN PRINT "(OMIT)"
5190
       IF C$ = "Y" THEN INVERSE : PRINT " SAVE "1: NORMAL
5200
5210
       CALL - 868: RETURN
```

```
5220 PRINT : PRINT : PRINT : PRINT "
                                              <S> SAVE THE ABOVE DOS CHANGES."
                    <R> RE-SPECIFY.": PRINT<sup>T</sup>
     : PRINT "
                                                      <M> MENU": PRINT : HTAB 1
     0: 60SUB 5550: \overline{651}C$: PRINT C$; ">": IF C$ = "M" THEN 160<br>IF C$ < > "M" AND C$ < > "S" THEN CALL DING: 60TO 5090
5230
      PRINT : PRINT "STAND BY"; IF F1 + F2 + F3 = 0 THEN 160
5240
      FOR I = 1 TO 28:CM$(I) = ""; NEXT :COMNUM = 1: FOR I = 1 TO 132:CM$(
5250
     COMNUM) = CM$(COMNUM) + CHR$ ( PEEK (MEM + I)); IF PEEK (MEM + I) <
     128 THEN 5270
5260 COMNUM = COMNUM + 1: IF COMNUM > 28 THEN I = 132: 60TO 5280
     PRINT ".";: NEXT
5270
5280 CA$ = CM$(17); DE$ = CM$(6); CL$ = CM$(9); RE$ = CM$(10); WR$ = CM$(12); D
     P$ = CM$(14):NO$ = CM$(18): CALL - 868IF F1 THEN A$ = "DOS COMMANDS":C$ = "COM-POKES":LO = 1:HI = 132:LINE
5290
      = 30010: GOSUB 5330
      IF F2 THEN A$ = "ERROR MESSAGES":C$ = "ERR-POKES":LO = 241:HI = LO +
5300
     201:LINE = 30100: GOSUB 5330
      IF F3 THEN A$ = "CATALOG FORMAT":C$ = "CAT-POKES":LO = 1398:HI = 144
5310
     1:LINE = 30200: GOSUB 53305320
      60TO 160
5330
      PRINT D$;MO$;" C,I,O": PRINT : INVERSE : PRINT " SAVING ";A$;": ": NORMAL
      PRINT D$:0P$:" ":C$: PRINT D$:DE$:" ":C$: PRINT D$:0P$:" ":C$: PRINT
5340
     DS; WRS; " ";C$
      PRINT' "30000 M=(PEEK(978)-(PEEK(978)>127)*256)*256+2947: E=M+240": PRINT
5350
     "30900 RETURN"
      PRINT LINE:" REM ";A$:LINE = LINE + 1:NUM = 0<br>IF C$ = "ERR-POKES" THEN 5480
5360
5370
      FOR I = LO TO HI: NUM = NUM + 1: IF NUM = 9 THEN NUM = 1
5380
      IF NUM = 1 THEN PRINT : PRINT : PRINT LINE; : LINE = LINE + 1
5390
      PRINT "POKE M+";1;","; PEEK (MEM + I);";"; NEXT : PRINT<br>IF C$ < > "CAT-POKES" THEN 5460
5400
5410
      IF LINE < 30300 THEN LINE = 30300:LD = 2852:HI = 2871:NUM = 0: GOTO
5420
     5380
     IF LINE < 30400 THEN PRINT "30400 POKE M+";1324;","; PEEK (MEM + 13<br>24);": POKE M+";1326;","; PEEK (MEM + 1326)<br>_IF LINE < 30500 THEN LINE = 30500:LO = 1341:HI = 1343:NUM = 0: GOTO
5430
5440
     5380
5450
      49);": POKE M+";1376;","; PEEK (MEM + 1376)<br>PRINT D$;CL$;" ";C$
5460
5470
      RETURN
      FOR C = 1 TO 14:EM$(C) = "": FOR I = E(C) TO E(C + 1) - 1:EM$(C) = E
5480
     M$(C) + CHR$ ( PEEK (ERRMEM + I)): NEXT : NEXT
5490 FOR C = 1 TO 14: IF EM$(C) \langle \rangle > EF$(C) THEN LO = E(C):HI = E(C + 1) -
     1: GOSUB 5510
5500
      NEXT : GOTO 5460
      FOR 1 = LO TO HI: NUM = NUM + 1: IF NUM = 9 THEN NUM = 1
5510
      IF NUM = 1 THEN PRINT : PRINT : PRINT LINE; : LINE = LINE + 1
5520
      PRINT " POKE E+": I: ", "; PEEK (ERRMEN + I); ": "; : NEXT
5530
5540
      RETURN
5550
      PRINT "SELECT: < _>"; H$; H$;
      FOR I = 1 TO 2: FOR K = 1 TO 5:22 = PEEK ( - 16336) + PEEK ( - 163
5560
     36): NEXT : FOR K = 1 TO 50: NEXT : NEXT : POKE  – 16368.0: RETURN
6000 REM
<X> CATALOG FORMAT
6010
     TEXT : HOME : INVERSE : VTAB 3: HTAB 10: PRINT ": CATALOG FORMATTER
     :": NORMAL
6020 FIRSTLTR = 0:LASTLTR = 0:J = 1: FOR I = 1 TO 132: IF PEEK (MEM + 1) \zeta128 THEN 6050
6030 \text{ J} = \text{J} + 1: IF J = 17 THEN FIRSTLTR = I + 1
6040 IF J = 18 THEN LASTLTR = 1: 60TO 6060
```
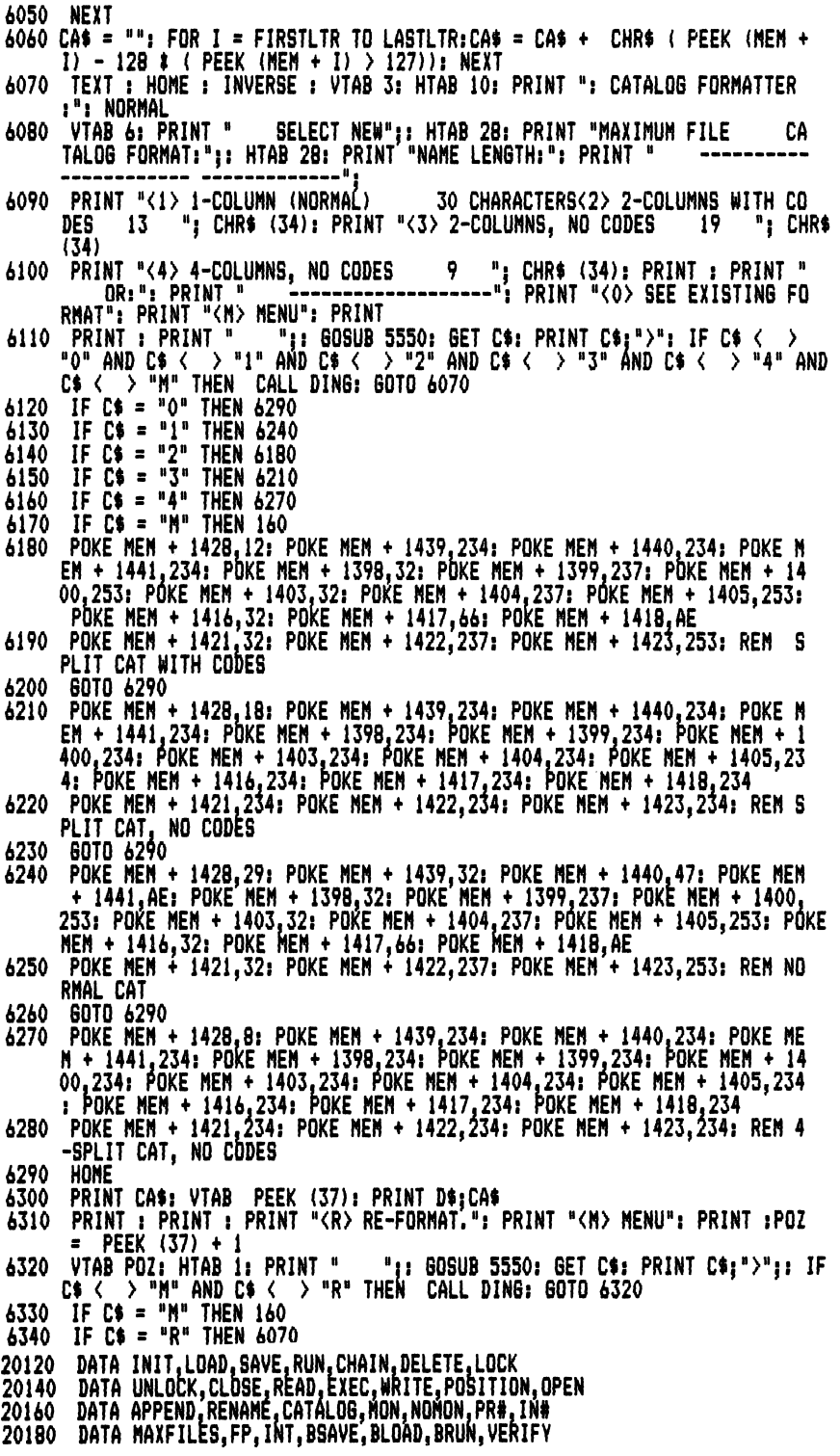

21000 DATA LANGUAGE NOT AVAILABLE,RAN6E ERROR,WRITE PROTECTED,END OF DATA .FILE NOT FOUND,VOLUHE MISMATCH,I/O ERROR 21010 DATA DISK FULL.FILE LQCKED.SYNTAX ERROR,NO BUFFERS AVAILABLE,F1LE T YPE HISHATCH,PROGRAH TOO LARGE.NOT DIRECT COHMAND 21020 DATA 32,74,255,160,150,152,32,200,3,73,234,32,200,3,136,208,244,32, 63,255,96,170,202,208,253,44,48,192,96 22221 REM COHMAND CHECK (RUN 22222) 22222 60SUB 22500 22223 FOR I = HEH + 1 TO HEH + 132s NORMAL : IF PEEK (I) > 127 THEN INVERSE 22225 PRINT CHR\* < PEEK (I));: IF PEEK (I) > 127 THEN PRINT , 22230 NEXT : NORHAL : END 22333 REM ERROR MESSAGE CHECK (RUN 22333) 22334 GOSUB 22500 22335 FOR I = MEM + 241 TO MEH + 443: NORHAL : IF PEEK (I) > 127 THEN INVERSE 22340 PRINT CHR\* ( PEEK (I));: IF PEEK (I) > 127 THEN PRINT 22350 NEXT : NORMAL : END<br>22500 MEM = ( PEEK (978) - ( PEEK (978) > 127) ‡ 256) ‡ 256 + 2947:ERRMEM = 22500 MEM = ( PEEK (978) - ( PEEK (978) > 127) \* 256) \* 256 + 2947:ERRMEM =<br>\_\_\_\_\_MEM\_+ 240:AE\_= 174 - (157 - PEEK (978)):DING = 947\_\_\_\_ \_\_\_\_\_ \_ \_\_\_\_\_ 23010 FOR I = 1 TO 42: READ A\*: NEXT s FOR I = DING TO 975: READ J: POKE I,J: NEXT : RESTORE 23012 DIH PEAK(202),EFt(14),EMt(14)!CF\*(28),CM\*(28),E(15)i GOTO 60000 60000 REM DON'T CHAN6E ANYTHING BEYOND HERE OR PROGRAM WILL BOMB! 60005 CR = PEEK (175) + ( PEEK (176) - 256 \* ( PEEK (176) > 127)) \* 256 -60010 CR\* = "COPYRIGHT (0 1981, BEAGLE BROS.": RETURN

#### 

#### NOTES:

1. The DOS BOSS program listing and the rest of this book are, of course, subject to additions and corrections. Run the "DOS BOSS B00K/PG.37" file on the DOS BOSS disk for recent update information.

2. KEY-CAT will not run files with inverse, flashing or control characters in their titles. Same with "illegal" file names such as the hyphens above and below the DOS BOSS file name. An attempt to run one of these programs using Key-Cat will either bomb or simply re-catalog.

3. Our lawyer (the guy in the green suit) said to say one more time... DOS BOSS & THE DOS BOSS BOOK, Copyright (c) 1981, Beagle Bros. Micro Software, 4315 Sierra Vista, San Diego CA 92103, (714) 296-6400. Any duplication or reprint without the expressed written permission of the Commisioner of Baseball is prohibited.

#### 

### **ASCII Screen Characters**

Here is a listing of Apple's 256 ASCII Screen Characters, adapted from page 15 of the Apple II Reference Manual. Each character is followed by its hexidecimal & decimal values and its "Lo-Byte" and "High-Byte" decimal values.

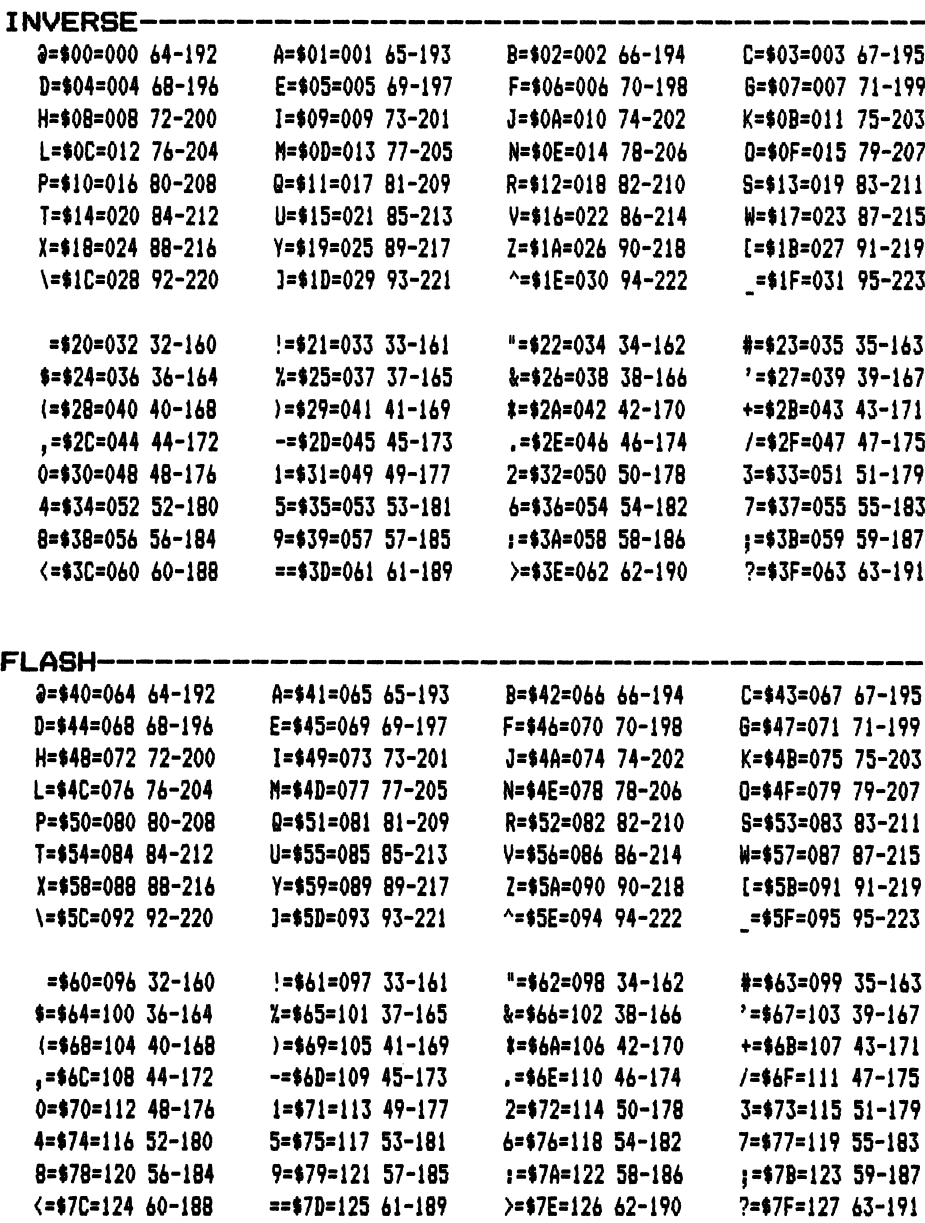

File Codes, Disk Volume Headings, and the like, use the first set of numbers. Commands and Error Messages use the High and Low-Byte set. This chart also serves as a handy Hex-Decimal conversion chart for numbers \$00 to \$FF (0-255).

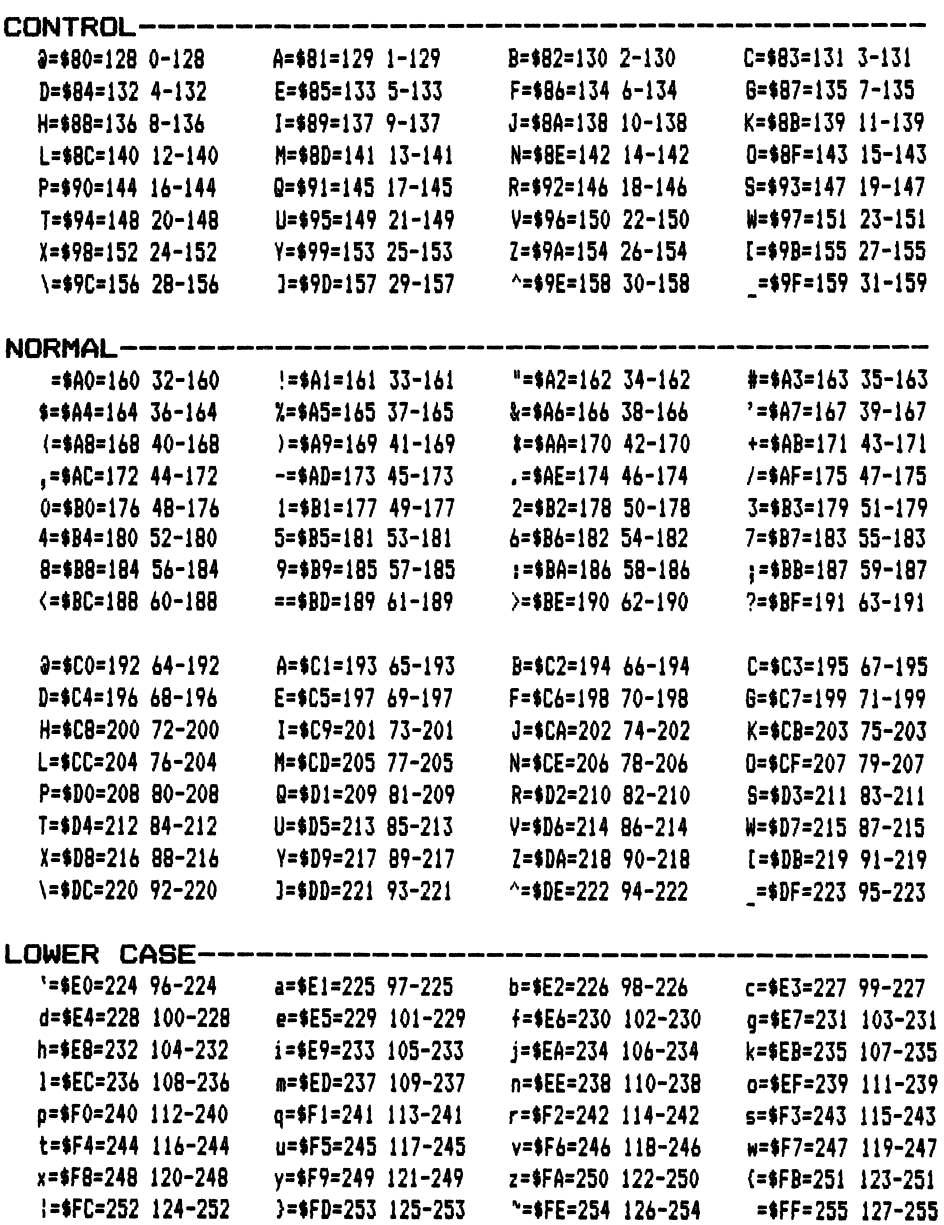

# Beagle Bros. \$24 Apple Game Packs!

Now you can buy an assortment of exciting Beagle Bros. Apple games on ONE DISK and save some bucks! THREE GAMES PLUS\* are included on each S.2 or 3.3 disk, most in Applesoft AND Integer Basic\* \* for the Total Price of ONLY \$24! An 11 x 17 APPLE COMMAND CHART and 36 page APPLE TIP BOOK are included Free!

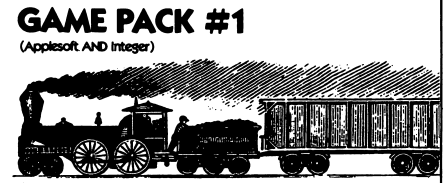

TFXTTRAIN: Race the on-screen clock with your text-format video "freight train." Real-time track switching and coupling simulations and hours of fun!

2. SUB SEARCH: Find the invisible enemy subs on your Apple color graphics scope before<br>your oxygen & fuel run out! Sound-enhanced your oxygen & fuel run out! Sound-enhanced scanner, tracer and animated instrument panel!

**3. PICK-A-PAIR:** A colorful Apple party<br>game and a proven winner! Uncover and remember game and a proven winner! Uncover and remember the hidden graphics symbol to score big and win!

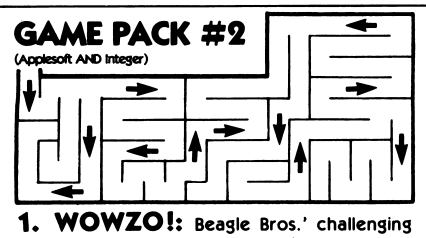

changeable maze game! Search and capture targets in a flexible maze, and outmaneuver your opponent before time runs out!

2. ELEVATORS: Keyboard control four elevators at one time in your CRT skyscraper, you'll need a computer to solve this one!

3. QUICK-DRAW!: Two colorful gunmen shoot it out on your Apple screen!

\*In addition to the games listed here, each disk contains AT LEAST TWO<br>additional short Bonus Programs; powerful little goodies that will further demonstrate the versatility of your Apple.

\*\* DOS BOSS and Game Pack #4 are available in Applesoft only;<br>All other disks contain EVERY program listed including Bonus Programs in Both Languages.

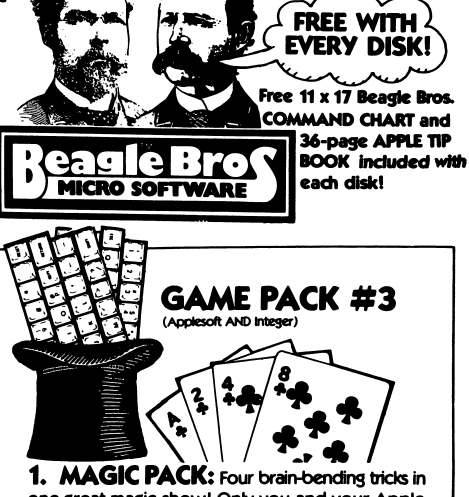

one great magic show! Only you and your Apple know how these amazing tricks are done! 2. SLIPPERY DIGITS: A challenging and

colorful number-action game for all ages. A great demonstration of your Apple's capabilities!

**3. OINK!:** A nerve-racking video dice game with unpredictable results.

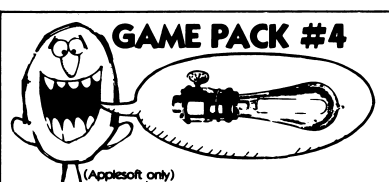

1. BUZZWORD: A favorite with kids of all ages! Your Apple types a story and you choose the missing words; OR you create a story with Apple's help. Save your stories to disk for future laughs!

2. TRIPLE DIGITS: A plan-ahead numbers game; easy to play, but a real chalenge for anyone! Stimulates some real thinking about numbers.

3. CORN GAME: For kids, a guessing game involving three farm animals and an endless supply of corn!

Copyright \* 1981, Beagle Bros. Micro Software 4315 Sierra vista, San Diego, CA 92103, (714) 296\*400

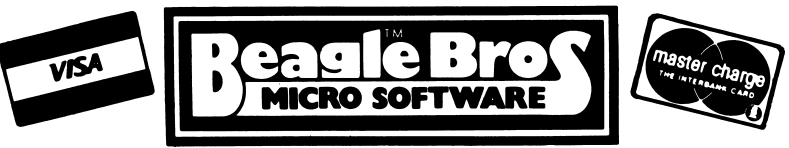

Mail to: 4315 Sierra Vista / San Diego, CA 92103

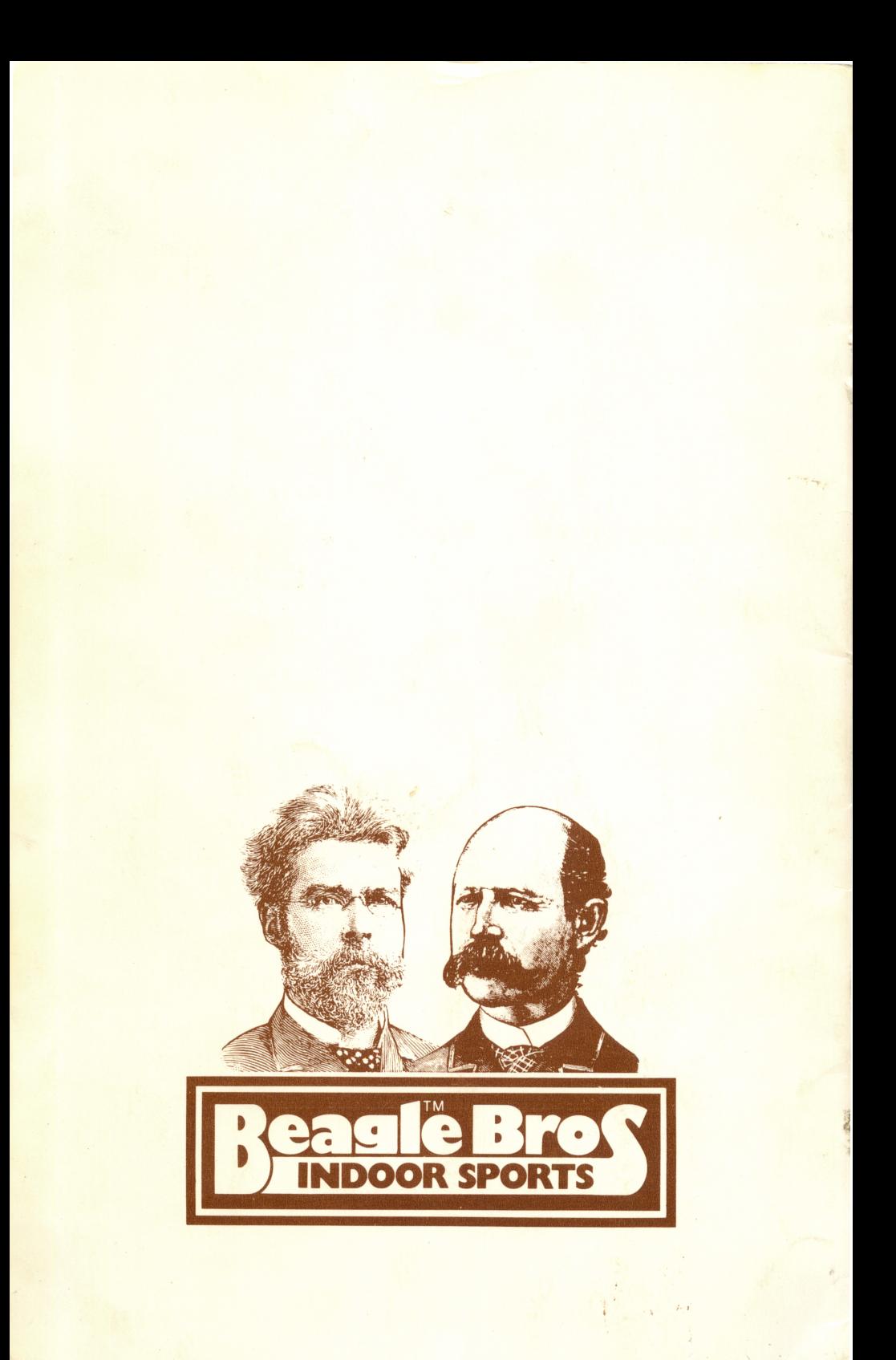